**پودمان 4**

## **نصب و راهاندازی شبکههای رایانهای**

یکی از نیازهای کنونی جامعه جهانی،کشورها، شهرها، روستاها، بنگاههای اقتصادی و صنعتی، تبادلنظر و انتقال دانش و اطالعات به یکدیگر بهصورت همزمان است. در گذشته این کار فقط به صورت تشکیل جلسات مشاورهای،کارگاههای آموزشی و نمایشگاهها به اجرا درمیآمد. ولي امروزه ورود رایانه سبب شده تا بتوانند تبادل اطالعات و تصمیمگیریهای جمعی را از طریق شبکههای رایانهای و اینترنتی محلی،کشوری و جهانی انجام دهند. درکشور ایران نیز این مقوله بسیار اهمیت دارد و امروزه در تمام سطوح جامعه مانند شرکتهای کوچک، مدارس، ادارات، وزارتخانهها، شرکتها و صنایع بزرگ نیاز به شبکه رایانهای داخلی یا مبتنی بر وب ً دارند و عمال آن را به کار میگیرند. از سوی دیگر فراهمآوردن بستر مناسب برای اجرای شبکههای رایانهای و بهکارگیری آن، نیاز به نیروی انسانی و تجهیزات و آموزش دارد که این امر تا حد زیادی صورت گرفته است و تداوم دارد. همچنین استفاده از شبكه رایانهای سبب شده مشاغل فراوانی نیز در زمینه سختافزاری و نرمافزاری به وجود آید. در عصر حاضر، در سرتاسر جهان، نیاز به نیروی انسانی برای نصب و راهاندازی شبکههای رایانهای در ابعاد سختافزاری و نرمافزاری به چشم میخورد. از این رو در این پودمان به آموزش طراحی و نصب و راهاندازی شبکههای رایانهای کوچک داخلی و تحت وب میپردازیم.

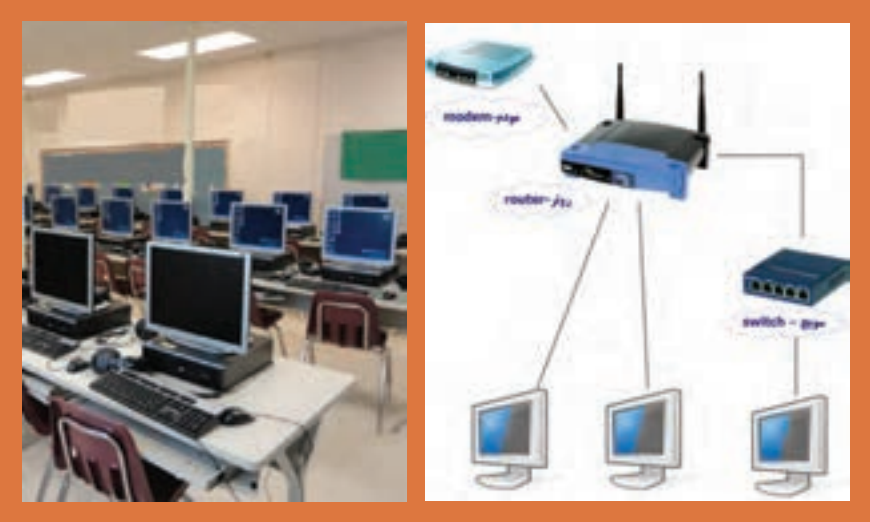

# **واحد یادگیری 4**

## **نصب و راهاندازی یک شبکه کوچک**

**آيا تا بهحال فکر کردهايد**

 یک شبکه رایانهای داخلی چگونه کار میکند و ارتباط بین رایانهها چگونه برقرار میشود؟ هزینه خرید تجهیزات و نصب و راهاندازی یک شبکه رایانهای با 6 کاربر چقدر است؟ چه نوع ابزار و تجهیزات سختافزاری برای شبکه رایانهای موردنیاز است؟ یک شبکه رایانهای کوچک چگونه طراحی، راهاندازی و نصب میشود؟ شبکه رایانهای در آموزش کارگاه هنرستان تا چه اندازه میتواند موثر باشد؟ چند نوع شبکه رایانهای را میتوان طراحی، اجرا و راهاندازی کرد؟ چگونه میتوانیم صحت عمل سامانه شبکه رایانهای را آزمایش و تأیید کنیم؟ چگونه میتوانیم امنیت شبکه رایانهای را تضمین کنیم؟ از دیدگاه کلی، شبکه رایانهای مجموعهای از سامانههای رایانهای به هم پیوسته است که برنامهها، دادهها و منابع سختافزاری و نرمافزاری را به اشتراک میگذارد و میتوانند با یکدیگر ارتباط برقرار کنند. در این تعریف منظور از سامانه رایانهای فقط رایانه نیست بلکه چاپگرها، اسکنرها و تلفن همراه نیز میتواند به عنوان یکی از اجزاء شبکه باشد. منابع سختافزاری میتواند یک اسکنر، حافظه و یا پردازندهای باشد که در شبکه به اشتراک گذاشته میشود. منابع نرمافزاری میتواند انواع فایلها، برنامهها و سرویسهای گوناگون نرمافزاری باشد. منابع نرمافزاری نیز مانند منابع سختافزاری به اشتراک گذاشته میشود. شبکههای رایانهای را میتوان از دو دیدگاه سختافزاری و نرمافزاری مورد بحث قرار داد: در دیدگاه سختافزاری، نوع سختافزارها و چگونگی اتصال سامانهها به یکدیگر مورد بررسی قرار میگیرند و دیدگاه نرمافزاری، شامل مجموعهای از نرمافزارهایی است که بر روی دستگاه های متصل به شبکه نصب میشود و امکان ارسال و دریافت پیام و برقراری ارتباط را روی بستر سختافزاری فراهم میکند.

> **استاندارد عملکرد** طراحی، نصب و راهاندازی شبکه کوچک رایانهاي با حداقل 5 کاربر

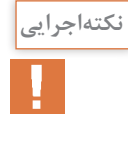

كليه فرايند اجرايي كارهاي عملي اين پودمان را ميتوانيد با استفاده از سه دستگاه رايانه ،يك سوئيچ، كابلهاي رابط، يك دستگاه اسكنر و يك دستگاه پرينتر روي ميز يا تابلوي آزمايشگاهي با حداقل بزار اجرا كنيد و هنرجويان را به سطح مهارت و شايستگي تعريف شده برسانيد. معمولاً تعدادي از هنرجويان لپتاپ دارند. لذا در صورتنياز از آنان كمك بگيريد.

**1ـ 4 ـ مواد، ابزار و تجهیزات مورد نیاز**

ابزار عمومیبرق، رایانه، نرمافزارهای مرتبط، داکت،کابل شبکه، انبر پرچ سوکت شبکه، تستر شبکه، دریل، پیچ و رولپالگ

**2ـ4ـ مزایای شبکههای رایانهای**

مهمترین مزیت شبکههای رایانهای، به اشتراکگذاری فایلها، اطالعات نرمافزاری و اتصال به اینترنت است. از مزایای دیگر این شبکهها می توان دسترسی به سایر پایگاههای دادهها، کسب اطلاعات و دریافت منابع اطالعاتی موردنیاز را نام برد. بهبود ارتباطات با استفاده از پیامرسانها، اطالع از اخبار و برقراری تماس صوتی و تصویری با افراد و نهادها، برگزاری کنفرانسها، آزمونها و آموزشهای مجازی از دیگر مزایای شبکههای رایانهای است.

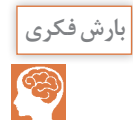

با طرح یک سؤال با عنوان «از چه شبکههای رایانهای استفاده می کنید؟»، موضوع مزایای شبکه رایانهای را به بحث بگذارید و آن را جمعبندی کنید.

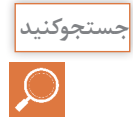

در محیط اطراف خود جستوجو کنید و یک شبکه رایانهای داخلی )intranet )و یک شبکه رایانهای مبتنی بر تارنما (web based net) را بیابید و مشخصات آن را در قالب یک گزارش کوتاه ارائه دهید.

**3ـ4ـ طراحي شبكه هاي رايانه اي ساده** 

طراحی و اجرای هر فعالیتی نیاز به فراهمآوردن شرایط اولیه دارد. در طراحی شبکه رایانهای نیز باید طراحی مبتنی بر اصول و مبانی تعریف شده باشد و براساس یک فرایند صورت بگیرد. فرایند طراحی یک شبکه رایانهای ساده به شرح زیر است: **برآورد و تعیین نیازها:** پس از دریافت پیشنهاد اجرای یک پروژه شبکه رایانهای از کارفرما، باید در اولین مرحله نیازها را تأمین کنیم. ممکن است بهجای کار برای یک کارفرما، بخواهیم یک شبکه رایانهای شخصی برای خودمان بسازیم، یا محیط کار و محل تحصیل خود را شبکه کنیم. در هر یک از حاالت باید ابتدا نیازهایی را برای پوشش شبکه تعیین کنیم تا بتوانیم براساس آنها کار را کلید بزنیم. برای تعیین نیازها باید مشخصات شبکه را بدانیم. برای این موضوع الزم است از کارفرما، اطالعات مورد نیاز را بهطور دقیق بپرسیم و براساس خواسته او سؤالهاي خود را مطرح کنیم و پیشنهادهای خود را ارائه دهیم.

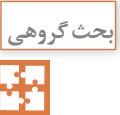

در گروه خود یک نفر نقش کارفرما و دیگری نقش مجری شبکه رایانهای را ایفا کند. نتیجه بحث را در قالب گزارش کوتاه ارائه دهید.

مثلاً می خواهیم یک شبکه برای یک گیمنت (Game Net) طراحی کنیم و نیازهای شبکه را با نیازهای شبکه یک کافی نت(Coffee Net) مقایسه کنیم. چون در گیمنت از بازیهایی با گرافیک باال استفاده میشود، فهرست نیازهای گیمنت عبارتند از: قدرت پردازش گرافیکی بالا، حافظه اصلی با ظرفیت بالا و پردازشگر قوی در سامانهها  $\boxdot$ چون سرعت انتقال اطلاعات بالا است باید از کابل و تجهیزات شبکه با سرعت بالای انتقال اطلاعات  $\boxdot$ استفاده کنیم. نیاز به حافظه ذخیرهسازی اطلاعات خارجی (Hard Disk) با ظرفیت بالا برای نگهداری بازیها داریم.  $\bm{\mathbb{Y}}$ معمولاً در کافی $نت دسترسی به شبکه و تبادل اطلاعات به صورت همزمان(online) موردنیاز است لذا در$ Net Coffee فهرست موارد زیر مهیا میباشد: امکان اتصال به اینترنت در کمترین زمان و مدیریت نیازهای کاربران فراهم شود. رایانههایی با قیمت مناسب و با حداقل سختافزار موردنیاز جهت مرور وبسایتها مهیا شود. لینک اتصال به اینترنت با سرعت باال قابل قبول باشد. همانطور که مشاهده میکنید، در دو شبکه گیم نت و کافی نت به سخت افزار و نرمافزارهای متفاوتی احتیاج داریم. بنابراین قبل از هر کار ابتدا باید نیازها را باتوجه به نوع فعالیت، بهطور دقیق و واقعی مشخص کنیم.

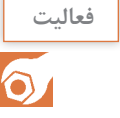

**کارعملی1**

لفعالیت می از طریق آشنایان خود به یک کافی نت و یک گیم نت مراجعه کنید و تحقیق کنید که از چه نوع سختافزارها **به استفاده**<br>این کلیت و نرمافزارهایی استفاده می کنند. نتیجه را در قالب دو گزارش جداگانه تهیه کنید و در کلاس ارائه د و نرمافزارهایی استفاده میکنند. نتیجه را در قالب دو گزارش جداگانه تهیه کنید و در کالس ارائه دهید.

تعیین نیازهای شبکه رایانه

**هدف:** مشخصکردن نیازهای یک شبکه رایانهای برای سایت یک هنرستان **ابزار، مواد و تجهیزات موردنیاز:** لوازمالتحریر، رایانه، اینترنت

## **مراحل اجرای کار:** 1ـ به یکی از سایتهای رایانهای موجه در هنرستان مراجعه کنید. 2ـ عملکرد سایت را مورد بررسی قرار دهید و فعالیتهایی را که باید انجام دهند شناسایی کنید. 3ـ نیازهای شبکه رایانهای را مشخص کنید و در محل تعیین شده بنویسید.

**نیازهای شبکه رایانهای هنرستان** تعداد رایانهها: نوع رایانه با توجه به سختافزار: نوع نرمافزار با توجه به نیاز: سایر موارد:

#### **طراحی اولیه:**

برای اینکه بتوانیم یک طرح اولیه برای ارائه به کارفرما یا شخصی که میخواهیم شبکه را برای او پیادهسازی کنیم ارائه دهیم، باید مواردی مانند توپولوژی شبکه، نقشه شبکه و چگونگی داکت کشی را دقیقاً تعیین و مشخص کنیم.

#### **انواع توپولوژیهای شبکه:**

نحوۀ چیدمان و آرایش اجزای شبکه و پیکربندی آنها را توپولوژی شبکه میگویند. توپولوژی شبکه در انواع ستارهای یا استار(star)، خطی یا باس(bus)، حلقهای یا رینگ (ring) و ارتباط مستقیم بین اجزاء یا مش) (mesh) وجود دارد.

پرکاربردترین توپولوژی از نوع استار است که ما در این بخش به توضیح آن میپردازیم. در شکل 1ـ4 یک نمونه توپولوژی ستارهاي را مشاهده میکنید. همانطور که اشاره شد، این توپولوژی بیشترین کاربرد را در شبکههای رایانهای دارد. زیرا اغلب موارد از این نوع توپولوژی که ویژگیهای خاص خود را دارد، در طراحی شبکه رایانهای استفاده میکنند. ویژگیهای توپولوژی شبکه رایانهای ستارهای به شرح زیر است:

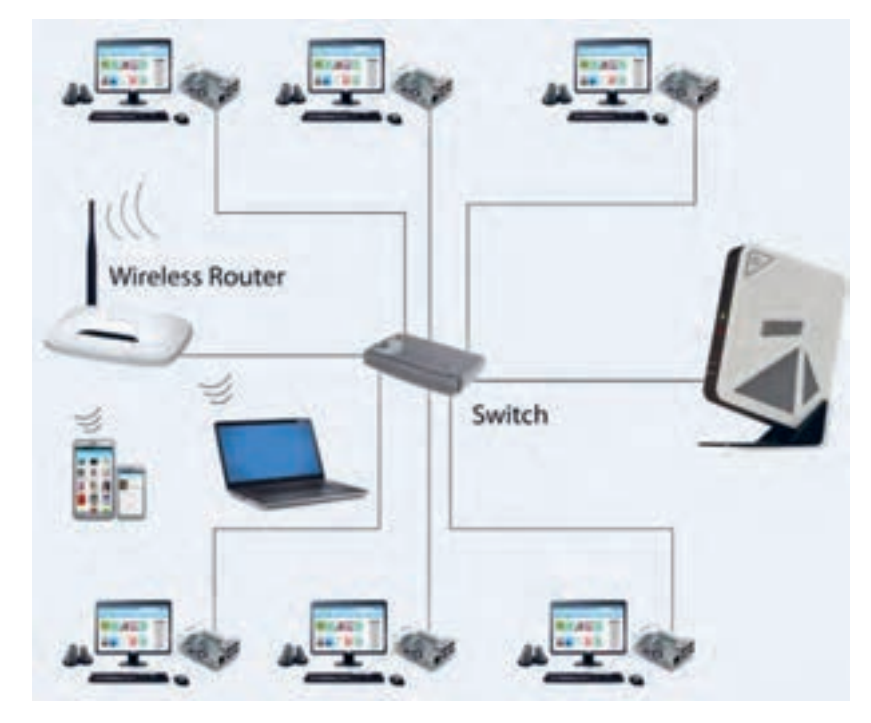

**شکل 1ـ 4 ـ توپولوژی ستاره**

همه دستگاههایی که با هم شبکه می شوند به دستگاه مرکزی اتصال دارند. سامانه اتصال دستگاهها با هم $\Box$ میتواند یکی از دستگاههای Switch ،Hub ،Bridge یا Router باشد. معمولاً در شبکهها بیشتر از Switch استفاده میشود. میتوان بهراحتی یک دستگاه جدید را به شبکه اضافه کرد به شرطی که دستگاه مرکزی یک درگاه )Port ) خالی داشته باشد. اگر دستگاهی که به شبکه متصل است از کار بیفتد و یا کابل اتصال آن دچار مشکل شود، در کار بقیه دستگاهها اختاللی بهوجود نمیآید و فقط اتصال دستگاه معیوب به شبکه قطع میشود. مدیریت، پیکربندی و پیادهسازی شبکه استار بسیار ساده است. معمولاً کابل کشی در این نوع توپولوژی زیاد است که بهنوعی عیب این توپولوژی محسوب میشود. البته با توجه به قیمت کم کابل، این عیب خیلی قابل توجه نیست، لذا بهعنوان یک نقطهضعف قطعی مطرح نمی شود. تنها ضعف کلی توپولوژی ستارهای این است که اگر به هر دلیلی دستگاه مرکزی از کار بیفتد، عملکرد کل شبکه متوقف میشود. بنابراین الزم است در این نوع شبکهها، یک دستگاه مرکزی پشتیبان پیشبینی شود تا درصورتی که دستگاه مرکزی از کار افتاد بتوان به سرعت آن را با دستگاه مرکزی پشتیبان تعویض نمود.

دربارۀ انواع شبکه **پژوهش** های

(Campus Area Network) CAN<sup>(</sup> (Local Area Network) LAN. (Personal Area Network) PAN. (Wide Area Network) WAN . (Metropolitan Area Network) MAN پژوهش کنید و نتیجه را در قالب یک گزارش کوتاه 10 دقیقهای و با استفاده از پاورپوینت ارائه دهید و در نهایت دربارۀ آنها بحث کنید.

تحقيق كنيد

درمورد توپولوژی Mesh، مزایا، معایب و دالیل استفاده از آن، تحقیق کنید و نتیجه را در قالب یک گزارش ارائه دهید.

**ترسیم نقشه شبکه باتوجه به اصول داکت کشی و سیم کشی** بعد از اینکه طرح اولیه تهیه شد، الزم است نقشه طراحی شبکه براساس استانداردهای داکتکشی و سیمکشی انجام شود. مراحل انجام کار به شرح زیر است: ابتدا باحضور در محلی که قرار است شبکه در آنجا نصب شود، ساختمان یا محل موردنظر را مورد بررسی قرار میدهیم و محل عبور کابلها را مشخص میکنیم. باتوجه به شرایط محیط، نوع بستر شبکه را تعیین می ً کنیم. مثال تعیین میکنیم برای هر قسمت از مسیر کابلها چه نوع بستری مناسب است. باتوجه به شرایط، یکی از بسترهای ترانکینگ، داکت دیواری و کفی، لوله، سقف کاذب، کف، سینی کابل و یا سایر روشها را انتخاب میکنیم. فهرست موردنیاز را تهیه کرده و اندازه موردنیاز را مشخص میکنیم. محل قرارگیری کاربرها (کلاینت ـ client) و سوئیچ شبکه را بهدقت و باتوجه به شرایط محیطی مانند  $\boxtimes$ چیدمان میزها مشخص میکنیم.

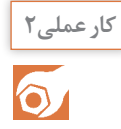

طراحی اولیه نقشه یک شبکه رایانهای با حداقل 10 کاربر

**مواد، ابزار و تجهیزات موردنیاز:** لوازمالتحریر، رایانه، اینترنت، یک مکان واقعی برای طراحی شبکه

#### **مراحل انجام کار:**

۱ـ یکی از محیط های موجود در هنرستان، مثلاً یکی از کارگاهها، سالن جلسات یا آمفی تئاتر را بررسی کنید و ابعاد آن را با مقیاس مناسب رسم کنید.

2ـ برای این فضا میخواهیم یک سالن رایانهای با 10 کاربر را طراحی و نقشه آن را ترسیم کنیم. روی نقشه، محل قرارگرفتن رایانهها و میز آنها را براساس توپولوژی ستارهای مشخص کنید. 3ـ مسیرهای داکتکشی و کابلکشی را باتوجه به سامانه برق موجود مشخص کنید. 4ـ نقشه نهایی را با مسیرهای سیمکشی و محل استقرار رایانهها و پریزهای برق با رنگهای مختلف روی کاغذ 4A رسم کنید. 5ـ در ساعات غیردرسی با یکی از نرمافزارهایی که در اختیار دارید، نقشه شبکه را ترسیم کنید. 6ـ گزارش کوتاهی از مراحل انجام کار تهیه کنید و به همراه نقشه دستی رسم شده، پرینت نقشه رایانهای و فایل آن را ارائه دهید.

#### **برآورد هزینه**

یکی از مراحل اجرای کار، برآورد تخمینی هزینه است که باید بهطور دقیق ارزیابی شود و منطبق با بودجه و نیازهای مشتری و اقلام موجود در بازار باشد. بنابراین مجری باید با بازار نیز ارتباط برقرار کند. معمولاً هزینه شبکه به سه دسته تقسیمبندی میشود:

**هزینه رایانهها و سختافزارهای موردنیاز:** ممکن است به درخواست کارفرما، اجرای شبکه رایانهای با استفاده از رایانههای موجود باشد. در اینصورت قسمت هزینههای مربوط به خرید رایانه و برخی از سختافزارها حذف میشود. همچنین امکان دارد وظیفه خرید رایانهها و سختافزارهای موردنیاز نیز برعهده مجری قرار داده شود. در اینصورت باتوجه به نیازهایی که در مرحله تعیین نیازها مشخص شد، اقدام به محاسبه هزینۀ سختافزارهای مناسب جهت برآوردهکردن نیازها میکنیم.

**هزینه مواد، ابزار و تجهیزات موردنیاز شبکه:** در این قسمت نیز باتوجه به نیازهای شناخته شده و طراحی اولیه، هزینه مواد، ابزار و تجهیزات موردنیاز برای ایجاد شبکه را برآورد میکنیم. توجه داشته باشید که ابزار کار و نصب در رده این هزینهها قرار نمیگیرد. فقط ابزاری در این قسمت درنظر گرفته میشود که باید در اختیار کاربر باشد تا در صورت بروز مشکل بتواند از آن استفاده کند.گاهی ممکن است کاربر یا کارفرما درخواست کند که ابزارهایی مانند انبر پرچ برای او تهیه کنید. بدیهی است این ابزارها نیز در هزینهها آورده میشود. هزینه داکت،کابل، پیچ و مهره، سیم و سایر ابزار الزم در این قسمت لحاظ میشود.

**⊠ هزینه اجرا (دستمزد):** هزینۀ دستمزد باتوجه به محیط کار و سختی کار، می تواند به روش های مختلفی مانند ساعتی، روزانه يا پیمانکاری محاسبه شود. اما بهتر است جهت توجیه مبلغ ارائه شده به کارفرما، جزئیات هزینه دستمزد را نیز در قالب یک پیش فاکتور به کارفرما ارائه دهید.

**هزینه آموزش:** ممکن است کاربر یا کارفرما درخواست کند برای مدت مشخصی به افراد آموزشهای الزم را درمورد کاربری شبکه و وسایل نرمافزاری ارائه کنید. در این حالت باید هزینه آموزش نیز به هزینهها ضافه شود. البته آموزشهای اولیه پس از راهاندازی در این قسمت قرار نمی گیرد. از این رو معمولاً آن را به هزینه دستمزد اضافه می کنیم.

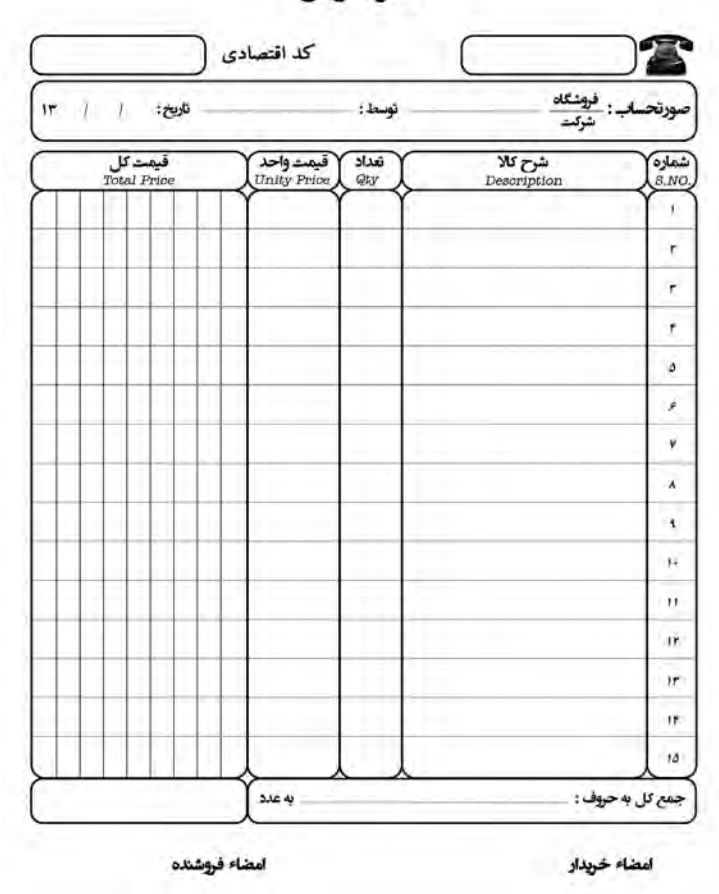

فاكتور فروش

**شکل 2ـ 4 ـ یک نمونه پیشفاکتور**

کلیه هزینهها باید در قالب پیشفاکتور به کارفرما ارائه شود. چنانچه این هزینهها با بودجه کارفرما منطبق نباشد، باید از کارفرما بخواهید که خواستههای خود را تعدیل کرده و محدود سازد تا بتوانید شبکه را برای او اجرا کنید. در شکل 2ـ4 یک نمونه پیشفاکتور هزینه و دستمزد را مالحظه میکنید. برای تنظیم پیشفاکتور میتوانید از آموختههای خود در پودمان مستندسازی که در پایه یازدهم آموختهاید استفاده کنید.

S

آیا در فرایند برآورد هزینهها الزم است دربارۀ برندهای مختلف با کارفرما مشورت کنید؟ ضرورت اجرا یا **بارشفكري** عدم اجرای این کار را مورد بحث قرار دهید و نتیجه را در جدول 1ـ4 جمعبندی کنید.

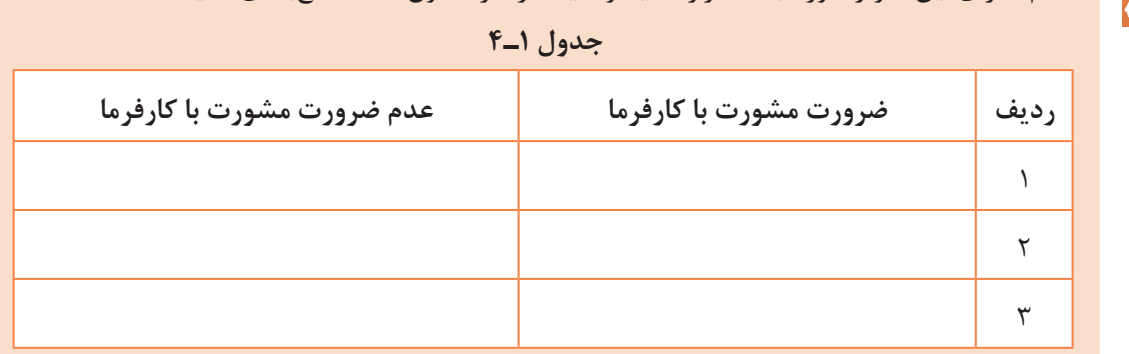

#### **نکتههای قابل توجه:**

هنگام طراحی شبکهها به توسعه آن نیز فکر کنید و موارد را با کارفرما بیان کنید و متذکر شوید ممکن است این موضوع سبب افزایش برخی از هزینهها شود. الزم است در پیشفاکتور قید کنید که این هزینهها تخمینی است و ممکن است هزینههای نهایی ۲۰ تا $\Box$ 25 درصد افزایش یا کاهش پیدا کند. درصورتی که برخی از کالاها وارداتی باشد و به صورت ارزی باید خریداری شود، آن را مشخص کنید و $\Box$ قید کنید که این قسمت از کاال تابع قیمت ارز است.

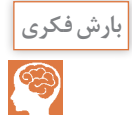

<sup>بارش فکری</sup> است دربارۀ نقش صداقت و درستکاری در برآورد هزینهها بحث کنید و از همکلاسیهای خود بخواهید درمورد آن فکر کنند و تبعات صادقنبودن و عواقب آن را جمعآوری کنید و در جدول ۲ـ۴ بنویسید.

**جدول 2ـ4 جدول 1ـ4**

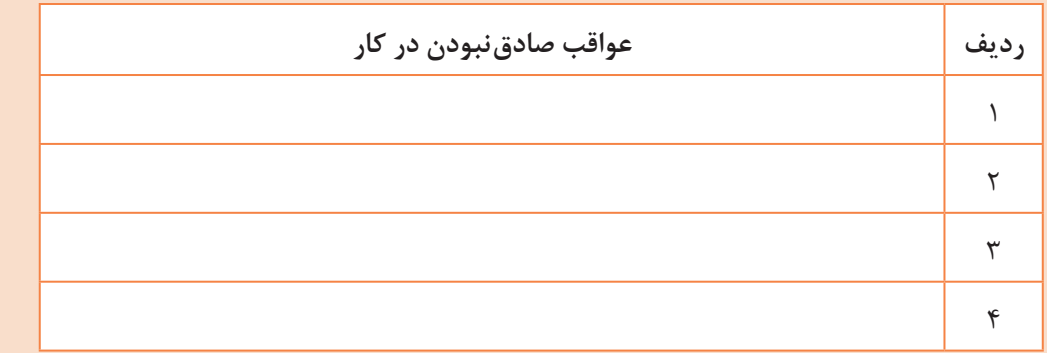

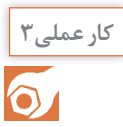

**کارعملی3** برآورد هزینه یک سایت رایانه با 10 کاربر

**مواد، ابزار و تجهیزات:** لوازم التحریر، رایانه، اینترنت، نقشه طراحی اولیه، نیازهای کاربر

**مراحل اجرای کار:** 1ـ نقشه طراحی شده در کار عملی 2 را مورد بازبینی قرار دهید و مواد و ابزار و تجهیزات موردنیاز را فهرست کنید. 2ـ با مراجعه به رسانههای مختلف و بازار قیمت اقالم مورد نیاز را بیابید و در فهرست تدوین شده وارد کنید. 3ـ هزینه دستمزد را باتوجه به شرایط کار برآورد کنید. 4ـ یک پیشفاکتور برای هزینه مواد، ابزار و تجهیزات تنظیم کنید. 5ـ یک پیشفاکتور برای دستمزد تنظیم کنید. 6ـ یک پیشفاکتور برای ارائه به كارگاه تنظیم کنید. توجه کنید پیش فاکتور در قالب فایل رایانهای و مطابق با استانداردهای بازار تنظیم شود. 7ـ پیشفاکتورها را در کارگاه به بحث بگذارید و اشکاالت آن را برطرف کنید. 8ـ نتیجه را در قالب یک گزارش کامل به کارگاه ارائه دهید.

**اعالم نتیجه به کارفرما در ارتباط با اجرای کار و اصالح آن** الزم است مجموعهای از مستندات شامل فهرست نیازهای شناخته شده، طراحی اولیه نقشه و پیش فاکتور هزینههای برآوردشده را به کارفرما ارائه نمایید. در این مرحله الزم است تأیید کارفرما را اخذ کنید و پس از تنظیم قرارداد وارد مرحله بعد شوید. ممکن است قبل از تنظیم قرارداد نیاز به اصالحاتی بر روی هر کدام از مرحلههای مستندات ارائه شده انجام شود که در اینصورت باید در همین مرحله اقدام به اصالح فهرست نیازها، طراحی اولیه و هزینههای برآورد شده ،کنید و دوباره مستندات را جهت تأیید نهایی به کارفرما عودت دهید. در نهایت پس از تأیید همه مستندات، طرح اولیه به طرح نهایی تبدیل میشود و میتوانید قرارداد رسمیرا با کارفرما ببندید.

 مثالی دربارۀ اصالح نیازها، طرح و برآورد هزینه اولیه: یکی از نیازهای کاربران شبکه این است که بتوانند از طریق یک چاپگر پروندهای را بهگونهای به اشتراک بگذارند که بدون نیاز به روشنبودن یک سامانه بهعنوان سرویسدهنده چاپ (Print Server)، پرونده موردنظر قابل چاپشدن باشد. در این شرایط باید این نیاز را به فهرست نیازهای شناخته شده اضافه کرده و طراحی را اصالح کنید. همچنین عمل قرار گرفتن چاپگر و مسیر عبور کابلها نیز مشخص شود. در پیشفاکتور نیز باید اصالحات موردنیاز براساس پیشنهاد ارائه شده به اجرا درآید.

یک نمونه از فرمهای قرارداد را از رسانههای مختلف بارگیري کنید، سپس آن را مطالعه نموده و تبدیل **فعاليت درساعاتغير درسي** به یک قرارداد برای طراحی و اجرای شبکه رایانهای نمایید.

 $\circ$ 

**الگوی پرسش:** 1ـ مزایای استفاده از شبکههای رایانهای را شرح دهید. 2ـ در طراحی شبکههای رایانهای ساده، اولین نکتهای که در فرایند طراحی باید درنظر داشت کدام گزینه است؟ الف) برآورد هزینه بب) طراحی اولیه پپ) برآورد و تعیین نیازها تب ترسیم نقشه شبکه 3ـ نحوه چیدمان و آرایش اجزای شبکه و پیکرهبندی آنها را ............................. شبکه میگویند. 4ـ كدام يك از همبندیهاي )توپولوژی( زير بیشترین کاربرد را دارد؟ الف) ستارهای (star) ب) خطی (bus) پ) حلقهای (ring) بت) ارتباط مستقیم بین اجزاء (mesh)

**4ـ4ـ فرایند اجرای عملی شبکه** 

**تهیه مواد و ابزار موردنیاز:** پس از تأیید طراحی اولیه و برآورد هزینهها، برای اجرای کار، اقدام به تهیه مواد، ابزار و تجهیزات موردنیاز کنید. ضرورت دارد باتوجه به بحثی که دربارۀ نمادهاي تجاري)برند- Brand Mark )مختلف با کار فرما داشتید، برند مورد تأیید کارفرما را تهیه کنید. در غیر این صورت با مشکل مواجه خواهید شد. مواد و ابزار مورد نیاز برای اجرای یک شبکه رایانهای ساده در جدول 3ـ4 را مالحظه میکنید.

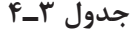

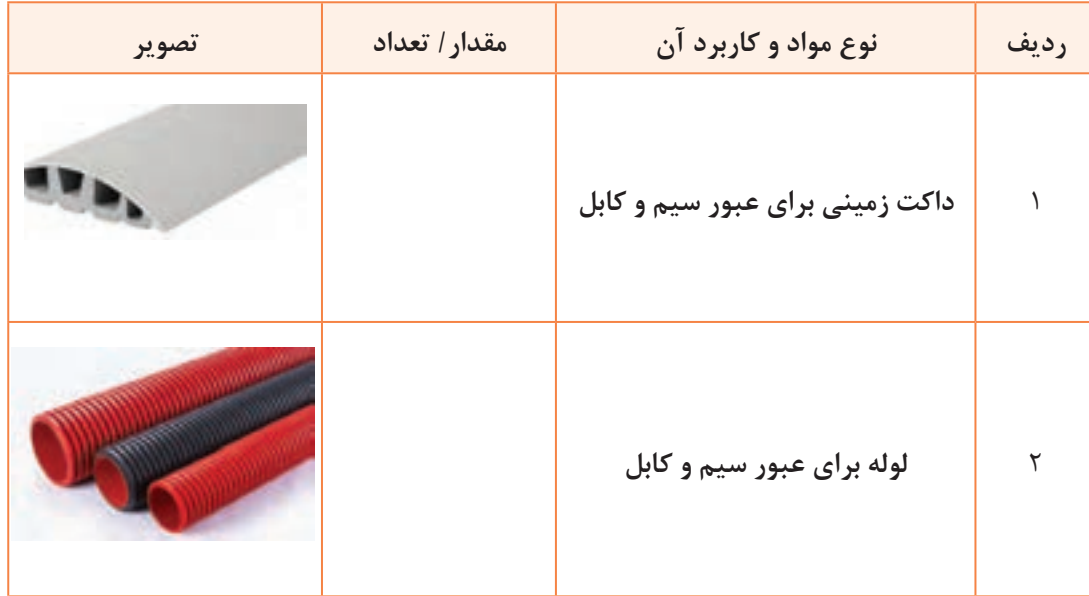

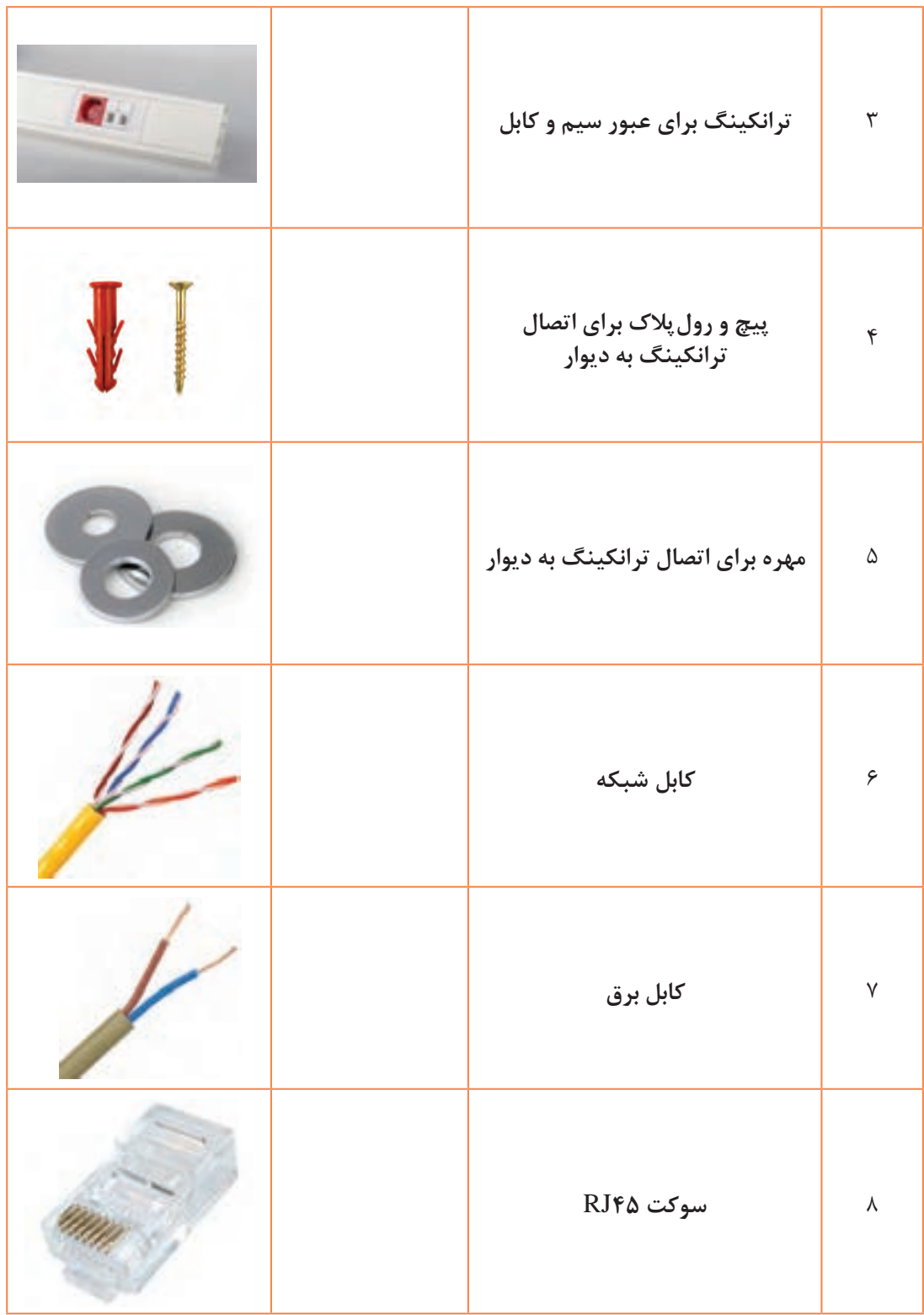

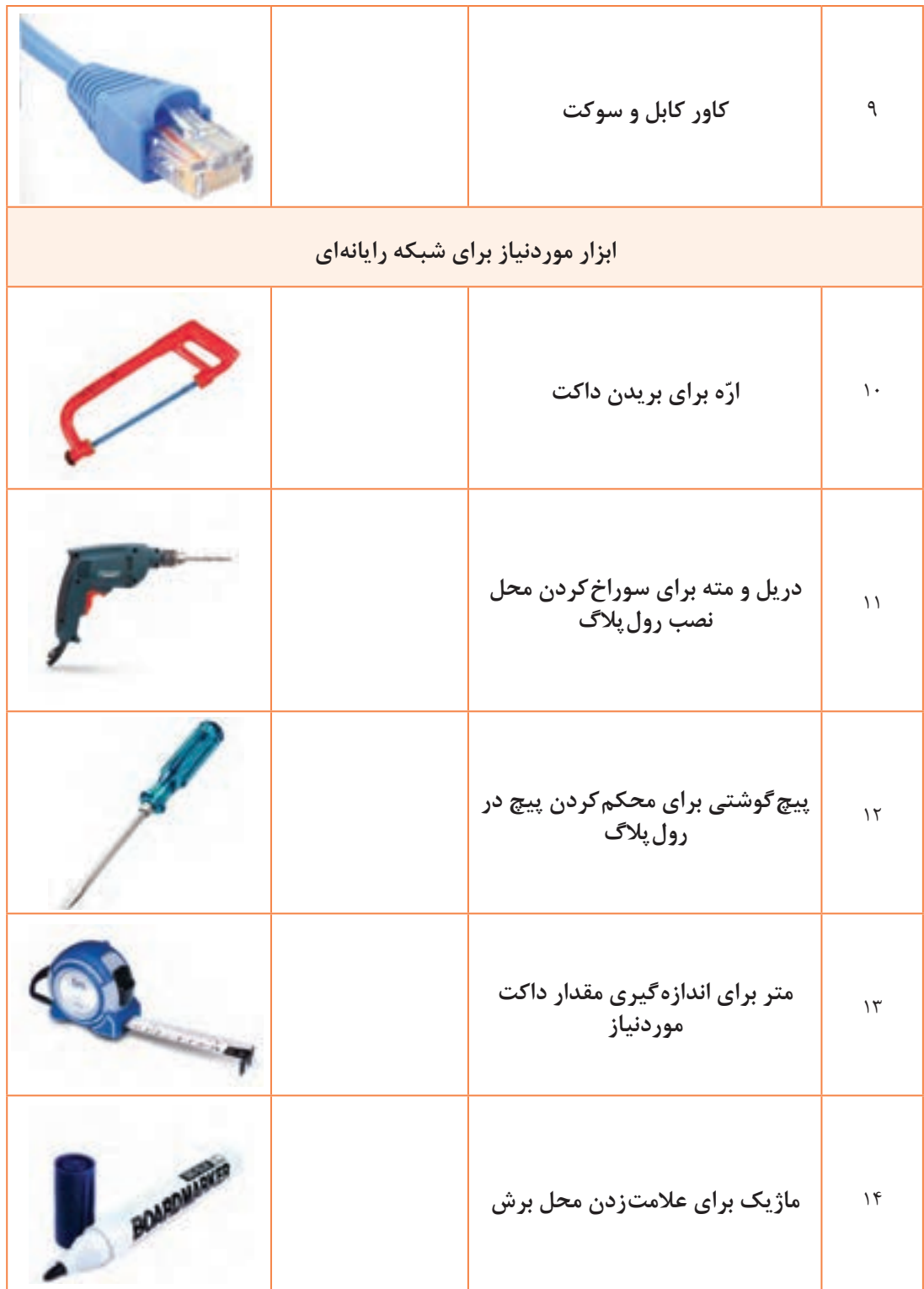

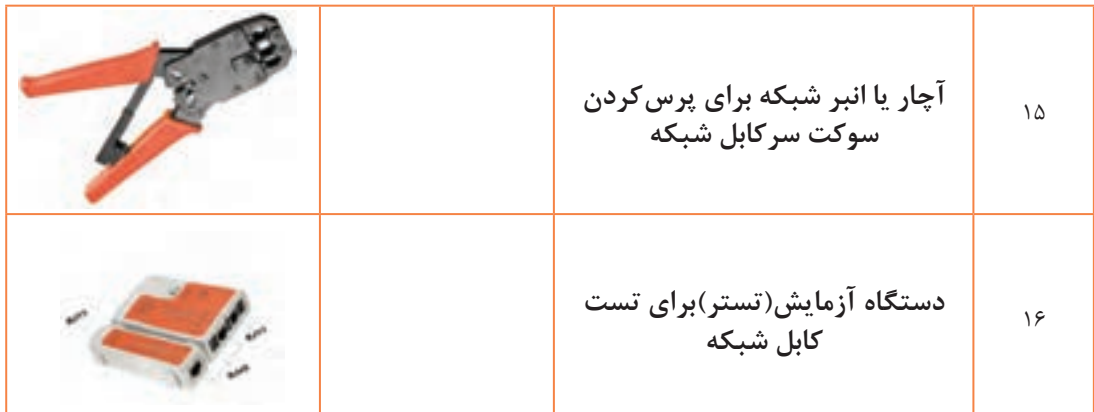

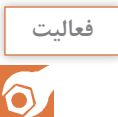

با مراجعه به برگه اطالعات، گزارش کوتاهی دربارۀ کاربرد مواد و ابزار ذکر شده در این قسمت تهیه **فعالیت** کنید و ارائه دهید.

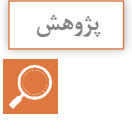

دربارۀ سایر ابزار موردنیاز برای شبکه رایانهای تحقیق کنید و انواع دیگر آن را مشابه با آنچه در این قسمت آمده است بیابید و در قالب یک گزارش به صورت پاورپوینت در کالس به بحث بگذارید.

#### **تجهیزات موردنیاز:**

 **کارت شبکه یا** NIC**( Card Interface Network)**

 کارت شبکه برقراری ارتباط بین رایانه و محیط انتقالی شبکه را برعهده دارد. به عبارت دیگر با استفاده از کارت شبکه میتوانیم به شبکه متصل شویم. در رایانه اطالعات به صورت دادههای دیجیتالی است، در صورتی که برروی کابل شبکه با سیگنالهای خاص قابل انتقال سروکار داریم. یکی از وظایف کارت شبکه تبدیل اطالعات دیجیتال رایانه به سیگنال مناسب قابل انتقال از طریق خط انتقال است.وظیفۀ دیگری که این کارت دارد این است که سیگنالها را از خط انتقال دریافت کند و آن را به اطالعات دیجیتالی تبدیل و به رایانه تحویل دهد. عالوه بر موارد ذکر شده، کارخانه سازنده یک آدرس منحصر به فرد سختافزاری (MAC Address) تولید ا $\square$ می کند و آن را به کارت شبکه اختصاص می دهد. **انواع کارت شبکه:** کارت شبکهای که به رایانه و دستگاههای جانبی متصل و نصب میشود، انواع مختلفی به شرح زیر دارد: **کارتشبکهبابردشیاری)Board Slot):**این نوع کارت به صورت مستقل بوده و بهعنوان یک کارت جداگانه روی برد اصلی رایانه )board main )نصب **شکل3ـ <sup>4</sup> ـ کارت شبکه** میشود. شكل 3ـ.4

**کارت شبکه نصب شده روی برد اصلی یا كارت شبكه board on:** این نوع کارت شبکه به صورت برد مدار چاپی و در قالب یک تراشه)chipset )توسط کارخانه سازنده روی برد اصلی رایانه نصب میشود. درگاه تراشه)chipset )شبكه در شکل 4ـ4 با دایره قرمز نشان داده شده است.

**کارت شبکه با یوـ اس ـ بی )NIC USB ):** این نوع کارت شبکه با استفاده از درگاه USB به رایانه متصل م*ی* شود، شكل ۵ــ۴.

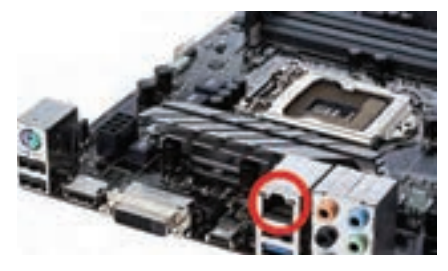

**شکل 4ـ 4 ـ تراشه نصب شده روی برد اصلی**

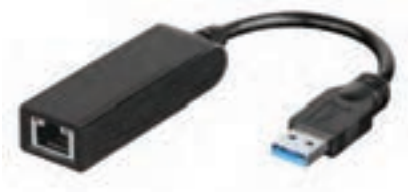

**شکل 5ـ 4ـ** NIC USB

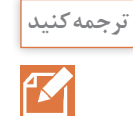

با مراجعه به رسانههای مختلف برگه اطالعات یک نمونه کارت شبکه را بیابید و با راهنمایی معلم خود **ترجمهكنيد** بخشهایی از آن را ترجمه کنید.

ترجمه قسمت ........ از کارت شبکه مدل ........................... ...................................................................................................................................................................................... ...................................................................................................................................................................................... ...................................................................................................................................................................................... ......................................................................................................................................................................................

**سامانه کلیدزنی یا سوئیچ )Switch):** یک دستگاه مرکزی در شبکه است که اطالعات ارسال شده توسط رایانه را فقط برای رایانه مقصد ارسال میکند و در توپولوژی ستارهای به عنوان دستگاه مرکزی شناخته میشود. در شکل 6ـ4 سه نمونه سوئیچ را مشاهده میکنید.

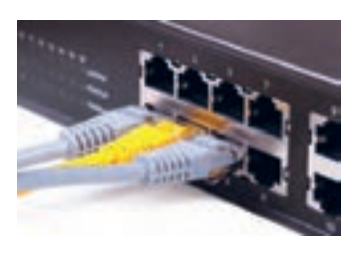

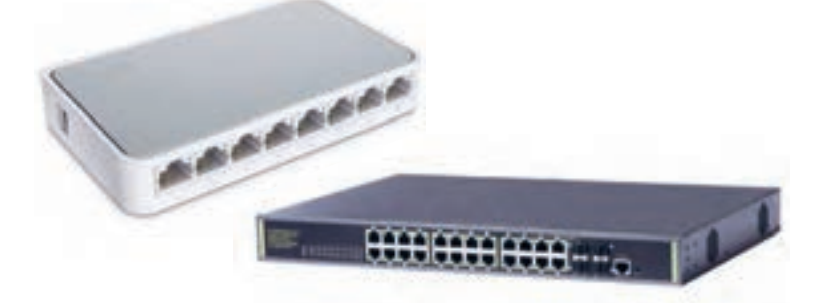

**شکل 6ـ 4 ـ انواع سوئیچ**

**محفظه یا َرک)Rack):** این محفظه نگهداری سوئیچ شبکه و تجهیزات دیگر مانند مودم را برعهده دارد. توصیه میشود در صورت امکان حتماً از یک رک برای نگهداری سوئیچ شبکه استفاده کنید. به ویژه زمانی که یک سوئیچ با تعداد ترمينالهای )پورتها- ports ) زیاد را به كار ميبريد، این موضوع خیلی اهميت پيدا **شکل 7ـ 4ـ یک نمونه َرک Rack** مي كند. شكل 7ـ.4

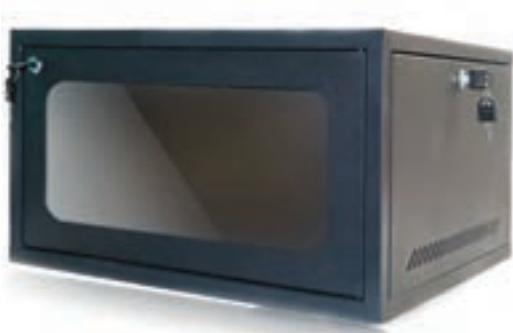

در جدول 4-4 حدود قیمت مواد، ابزار و تجهیزات نام برده شده را مشاهده میکنید. این قسمت مربوط به بهمن ماه 1395 هجری شمسی است.

ن<sup>صاف</sup> وجوانمردي<mark>.</mark> استمع هم ان است مع ان است است است از ان است است كنيد و هزينه اضافي را به كارفرما تحميل نكنيد. گرفتن پول بيشتر و بدون حساب بهخصوص از افرادي كه اطالعات فني ندارند، دور از جوانمردي است.

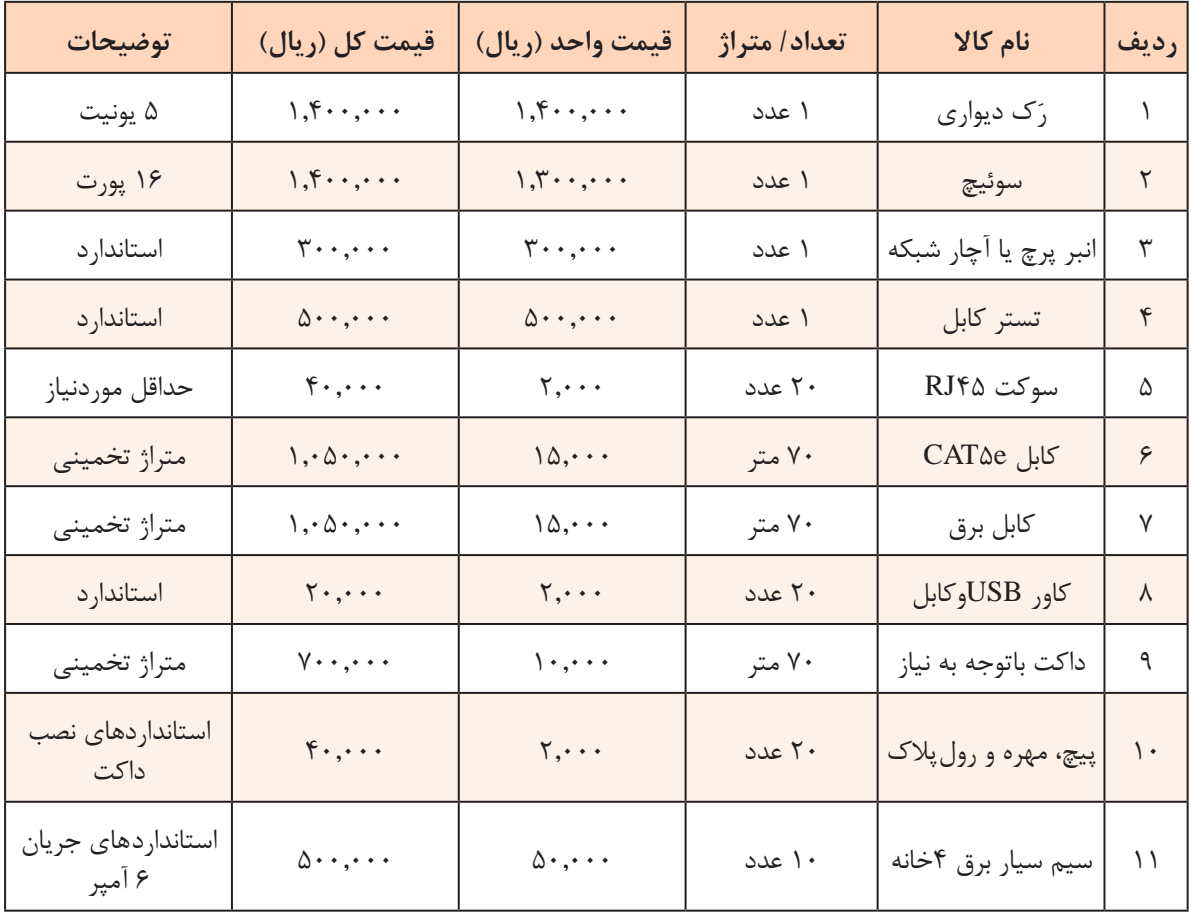

**جدول 4ـ4 ـ حدود قیمت مواد، ابزار و تجهیزات موردنیاز**

توجه داشته باشید که برخی از ابزارها که مربوط به اجرای کار است را نباید در فهرست مواد، ابزار و تجهیزات موردنیاز بیاورید. زیرا این ابزار برای شما باقی می ماند و در کارهای بعدی می توانید از آن استفاده کنید. فقط هزینه استهالک دستگاه را به دستمزد اضافه کنید.

#### **اجرای کار:**

پس از تهیه طرح اولیه و خریداری مواد، ابزار و تجهیزات موردنیاز مرحله اجرای کار شروع میشود. این مرحله به سه بخش تقسیم میشود:

**نصب داکتها و کابل کشی شبکه:**

در هنگام کابل کشی شبکه توجه به اصول کابل کشی ، تاثیر بسیار زیادی در کیفیت و طول عمر شبکه دارد. نصاب شبکه هنگام نصب باید به استانداردهای کابل کشی توجه کند و شبکه را براساس استانداردهای تعریف شده راهاندازی نماید، در این شرایط مدیر و کاربر شبکه، در طول عمرکاری شبکه بدون بروز هیچ مشکلی و بهراحتی قادر به راهبری، عیبیابی و توسعه احتمالی شبکه خواهند بود.

درصورتی که از نظر بودجه محدودیت زیادی وجود ندارد حتماً از ترانکینگ استفاده نمایید زیرا مزایای زیادی دارد که به چند نمونه از آنها اشاره میکنیم.

از نظر ظاهری بسیار زیبا بوده و محکم است و نمای خوبی را به وجود میآورد. شکل 8ـ4 یک نمونه ترانکینگ نصب شده را نشان میدهد.

میتوانید با استفاده از جداکنندههای مخصوص، در آن سیمهای شبکه را از سیم برق تفکیک کنید. با این روش سیمهای شبکه از تاثیر میدانهای مغناطیسی خارجی و ناشی از سیم برق محافظت میشود. در شکل 9ـ4 یک نمونه از ترانکینگ و جدا کننده داخلی آن را مالحظه میکنید.

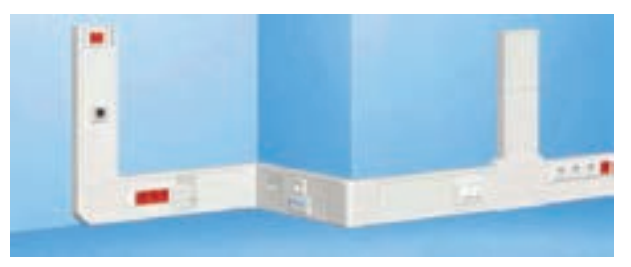

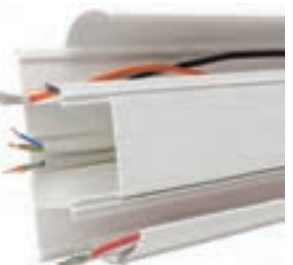

**شکل 8ـ 4 ـ نمونهای از ترانکینگ نصبشده شکل 9ـ 4 ـ نمونهای از ترانکینگ**

 امکان این وجود دارد که کابلهای برق، تلفن، برق اضطراری و شبکه را با استفاده از جدا کننده از ترانکینگ عبور دهیم. معموال برای مشخصکردن پریزهای برق اضطراری، آنها را با رنگ قرمز مشخص می کنند.

باتوجه به اختلاف قیمت بسیار کم بین کابل شبکه CAT۵ و 6CAT۶ ، بهتر است از کابل  $\operatorname{CAT8}$  استفاده  $\Box$ کنید تا از پهنای باند باالتر و حفاظت بیشتر در برابر میدانهای مغناطیسی، بهرهمند شوید. در شکل 10ـ4 کابلهای 5CAT و 6CAT را مالحظه میکنید.

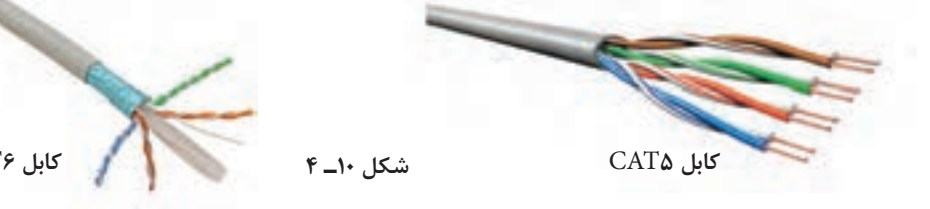

از آنجا که داکتها، ترانکینگها، لولهها با ابعاد و اشکال گوناگون ساخته می شوند لازم است این لوازم ا $\Box$ و سایر مسیرهای عبور کابلها طوری انتخاب شوند تا کابلها تحت فشار قرار نگیرند. همچنین باید فضای کافی برای اضافهکردن کابل در آینده برای سامانههای جدید پیشبینی شود.

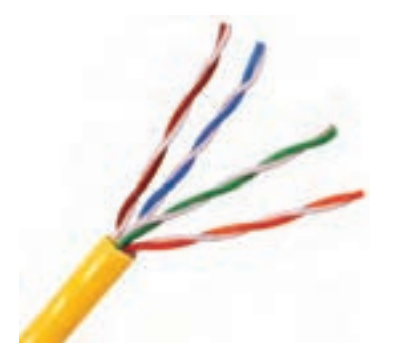

 رسانه انتقال در توپولوژی star: منظور از رسانه انتقال همان محیطی است که دادهها از طریق آن در شبکه منتقل میشوند. کابلهای انتقال شبکه و فناوریهای بیسیم، دو نوع رسانهای هستند که در شبکه برای انتقال دادهها و سیگنالها مورد استفاده قرار میگیرد. در شبکههایLANکه از توپولوژی star استفاده میشود، معمولاً از کابل زوج بههم تابیده(Twisted Pair) استفاده می كنند، شكل11ـ.4

**شکل 11ـ 4ـ نمونها ی از کابل زوج به هم تابیده**

 این نوع کابلهای به هم تابیده انواع مختلفی دارد که به آنها n Category یا به اختصار n CAT میگویند. براساس استاندارد فعلی،n شمارهای از 1 تا 7 است كه توانایی کابل در انتقال اطالعات را از نظر سرعت و پهنای باند نشان می دهد. این نوع کابل مشخصاتی به شرح زیر دارد: ـ از هشت رشته سیم مسی تشکیل شده است که به صورت چهار جفت سیم به هم تابیده شده در غالف کابل قرار داده شدهاند. ـ هر جفت یک رنگ اختصاصی دارد که یکی از رشتهها به رنگ اصلی و دیگری ترکیبی از رنگ سفید و رنگ سیم اول است. ـ ترکیب رنگ سیمبندی این نوع کابلها به شرح زیر است: نارنجی ـ سفید نارنجی آبی ـ سفید آبی سبز ـ سفید سبز قرمز ـ سفید قرمز کابل هایCAT در دو نوع بدون محافظ مغناطیسی یا Unshielded Twisted Pair) UTP) و با محافظ  $\checkmark$ مغناطیسی یا Shielded Twisted Pair) STP) ساخته می شوند. در شکل ۱۲ـ۴ کابل UTP و در شکل 13ـ4 کابل STP را مالحظه میکنید.

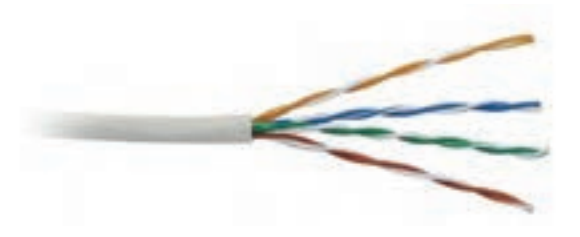

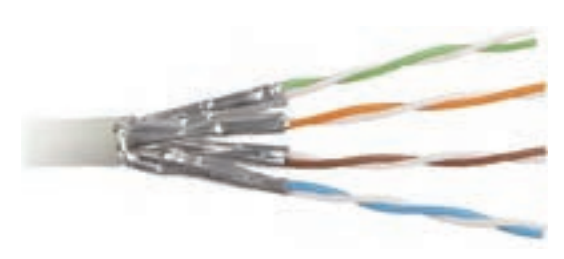

**شکل 12ـ 4 ـ کابل بدون محافظ مغناطیسی )**UTP **)شکل 13ـ 4 ـ کابل با محافظ مغناطیسی )**STP**)**

ً این کابل STP یک نوع محافظ شیلد دارد که به دور هر جفت از رشتههای کابل پیچیده میشود. معموال محافظ از جنس آلومینیوم بوده و رشتههای کابل را در برابر نفوذ مغناطیسي محافظت میکند. قیمت این نوع کابلها بیشتر از کابل UTP است و دارای دو مزیت به شرح زیر است: ـ محافظت در برابر تأثیر سیگنال های تولید شده در زوج رشتهها روی یکدیگر (Cross Talk) ـ محافظت در برابر تأثیر منفی امواج مزاحم مغناطیسی که توسط ژنراتورها، المپهای فلورسنت و کابلهای فشار قوی تولید میشوند.

در جدول ۵ـ۴ انواع کابل های زوج به هم تابیده را ملاحظه می کنید:

| حداكثر پهناي باند | حداكثر سرعت انتقال     | نوع كابل        | دستەبندى          |
|-------------------|------------------------|-----------------|-------------------|
| ۱۶ مگاهرتز        | ۱۰ مگابیت در ثانیه     | <b>UTP</b>      | CAT <sup>Y</sup>  |
| ۱۰۰ مگاهرتز       | ۱۰/۱۰۰ مگابیت در ثانیه | <b>UTP</b>      | CAT <sub>0</sub>  |
| ۱۰۰ مگاهرتز       | ۱۰۰۰ مگابیت در ثانیه   | <b>UTP</b>      | $CAT\Delta e$     |
| ۲۵۰ مگاهرتز       | ۱۰۰۰ مگابیت در ثانیه   | <b>STP LUTP</b> | CATf              |
| ۵۰۰ مگاهر تز      | ۱۰۰۰۰ مگابیت در ثانیه  | <b>STP</b>      | CAT <sub>2a</sub> |
| ۶۰۰ مگاهرتز       | ۱۰۰۰۰ مگابیت در ثانیه  | <b>SSTP</b>     | <b>CATY</b>       |

**جدول 5ـ4 انواع کابلهای زوج به هم تابیده**

**الگوی پرسش** 1ـ رابط فیزیکی بین رایانهها و کابل شبکه .............................. نام دارد که به اختصار با حروف انگلیسی ..................... نشان داده میشود. 2ـ کارت شبکه باید متناسب با کابل شبکه انتخاب شود. صحیح □ غلط □ 3ـ دو مورد از وظایف کارت شبکه را شرح دهید. 4ـ انواع هریک از کارتهای شبکه شامل Board Slot ـ board on ـ NIC USB است. درست نادرست 5ـ در توپولوژی ستارهای سامانه ......................... بهعنوان دستگاه مرکزی شناخته میشود. 6ـ باتوجه به جدول 5ـ4 کابل نوع 3CAT سرعت انتقال بیشتر و کابل نوع 4CAT پهنای باند کمتری دارد. درست نادرست

**فيلم 1**

فیلم داکتکشی شبکه را به طور دقیق ببینید و دربارۀ آن گزارشي بهطور خالصه بنویسید و ارائه دهيد.

**نصب سخت افزاری)**assemble**)** اسمبل یا سوارکردن رایانهها استقرار رایانهها در محلهای مشخص شده در طرح شبکه $\boxtimes$ 'ستقرار رَک (اختیاری بوده امّا توصیه میشود) و سوئیچ شبکه در محل تعیین شده. همانطور که ذکر شد، رک محفظهای است كه متعلقات شبکه مانند سوئیچ، روتر و مودم در آن قرار می گیرند تا از آنها محافظت شود. همچنین امکان تهویه هوا توسط پروانه (فن) و جلوگیری از آسیبهای فیزیكی مانند ضربه و فشار به تجهیزات شبکه از دیگر مزایای استفاده از رک است. واحد اندازهگيری رک یونیت (Unit) است. اندازه رک\$ا معمولاً بین ۴تا ۴۹ یونیت است. رک&ای شبکه در نوع دیواری و ایستاده تولید میشود، شكل 14ـ.4

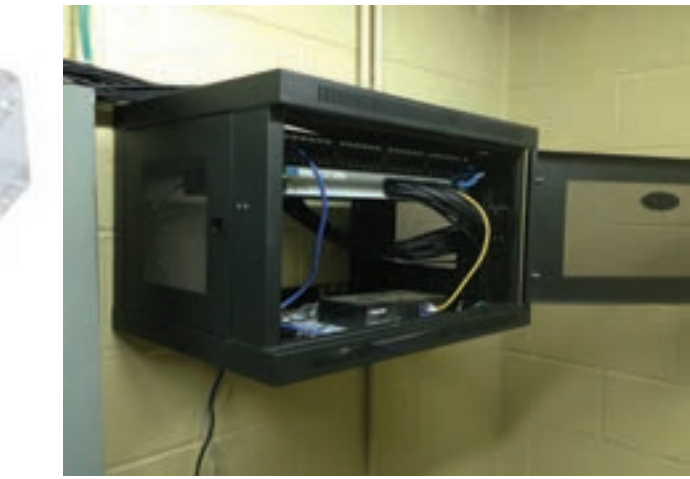

اتصال سوکت به کابل(سوکتزدن) و اتصال کابل به کارت شبکه و سوئیچ، شکل ۱۵ـ۴.

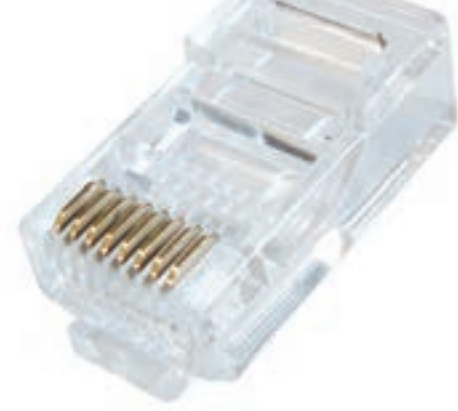

**شکل 14ـ4 <sup>ـ</sup> نمونهای از رک دیواری شکل 15ـ4 <sup>ـ</sup> سوکت <sup>45</sup>**RJ

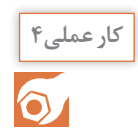

اتصال سوکت 45RJ به کابل شبکه

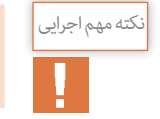

این کار عملی میتواند به صورت بازسازی شبکه موجود یا یک شبکه جدید در هنرستان بهاجرا درآید.

**مواد، ابزار و تجهیزات موردنیاز:** ابزار عمومی برق و الکترونیک، داکت،کابل شبکه، سوکت 45RJ، آچار شبکه (انبر پرس کابل)، کمان|ره، دریل، آچار پیچ گوشتی، پیچ، رول پلاک، پیچ و مهره، لوله عبور کابل، سوئیچ شبکه، رک،کارت شبکه، متر، ماژیک، کاور کابل و سوکت 45RJ، واشر.

**مراحل اجرای کار:** 1ـ مسیر داکتکشی و ابعاد آن را مشخص و طبق نقشه خطکشی کنید. 2ـ با استفاده از نقشه، داکتها را با ابعاد مناسب برش دهید. 3ـ داکتها را در مسیر تعریف شده نصب کنید.

زمان اجرا دريل كاري را طوري انتخاب كنيد كه مزاحم خواب و استراحت ديگران نشويد.

**رعایتحقوقدیگران**

4ـ کابلها را باتوجه به مسیرهای موردنیاز برش دهید. 5ـ کابلهای نصبشده از نوع به هم تابیده هستند. لذا الزم است آنهارا براساس استاندارد به سوکت وصل كنيد. معمولاً بعد از نصب داكتها و كابل كشي شبكه، بايد اتصال سوكتها به كابل شبكه انجام شود. در اين مرحله باید در دو طرف کابل، با توجه به اینکه از این کابل برای اتصال چه نوع دستگاههایی استفاده میشود، طبق استانداردهای تعريف شده سوكت نصب كنيد. هنگام اجرا استانداردهاي زير را رعايت كنيد. **اتصال كابل به هم تابيده** برای اتصال این نوع کابلها از سوکت با شماره فنی 45RJ استفاده کنید.

دو نوع استاندارد  $\Gamma$ ۵۶۸Aو T۵۶۸B برای اتصال سوکت به کابل های شبکه وجود دارد، که در آن ترتیب  $\boxtimes$ رنگ رشتههای سیم، استاندارد شده است. در شكل 16ـ4 ترتيب رنگها رامشاهده میکنید.

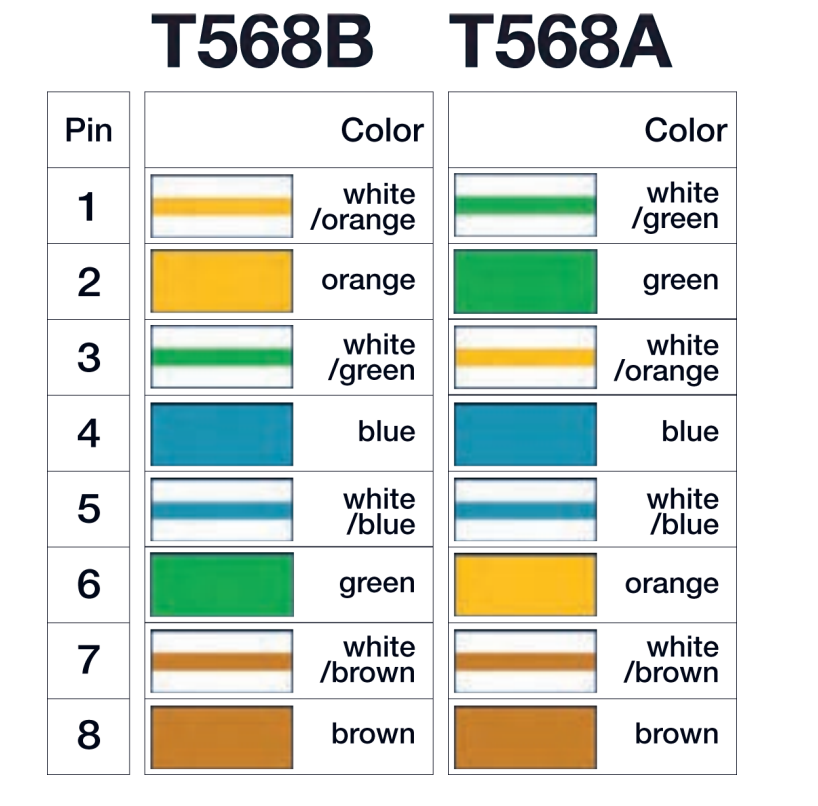

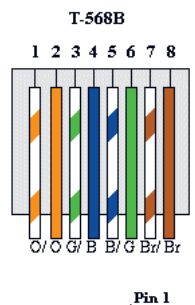

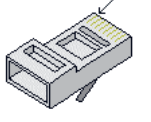

RJ-45 Plug

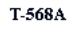

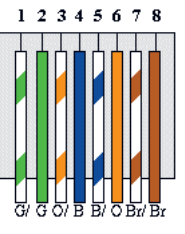

**شکل 16ـ4ـ استاندارد ترکیب رنگ رشتههای سیم**

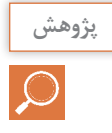

بامراجعه به رسانههای مختلف بررسی کنید به چه دلیل برای رنگهای رشتههای داخل کابل شبکه **پژوهش** استاندارد تعریف شده است؟ آیا میتوان بدون رعایت این استانداردها،کابل شبکه با رنگ دلخواه را به رشته سیم کابل سوکت 45RJ متصل کرد؟در صورتی که جواب مثبت است، چگونه؟

سوکتهای دو سر کابل را باتوجه به نوع استفادهای که از آن می شود با یکی از استانداردهای ذکر شده  $\boxdot$ متصل میکنند. به این ترتیب دو نوع کابل شکل میگیرد. مستقیم یا Straight: در این نوع کابل، سوکتهای دو سر کابل با یک استاندارد پانچ میشود یعنی یا هر دو سر کابل با استاندارد A568T یا استاندارد B568T پانچ میشود. از این نوع کابل برای اتصال بین دستگاهها و سوئیچها استفاده میکنیم. تقاطعی یا Cross over: در این نوع اتصال، سوکت یک طرف کابل استاندارد T۵۶۸A و سوکت طرف  $\Box$ دیگر با استاندارد B568T پانچ میشود. این نوع کابل در زمانی استفاده میشود که ما بخواهیم دو رایانه یا دو سوئیچ را مستقیماً به هم متصل کنیم.

در این طرح چون کابلها بین دستگاهها، سوئیچ و رایانهها ارتباط برقرار میکند، از استاندارد مستقیم یا straight استفاده میکنیم.

کنید با کدام یک از استانداردهای B568T و A568T انطباق دارد.

6ـ بعد از آمادهشدن سوکتها، طبق نقشه سوکتها را به رایانهها و دستگاهها وصل کنید. در این مرحله فیلم مربوط به قسمت سوئیچ و اتصالهای آن را بهطور دقیق ببینید.

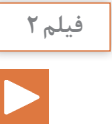

**نکته**

## فیلم سوکتزدن شبکه را ببینید.

7ـ رایانهها را راهاندازی و آماده کنید.

**الگوی پرسش** 1ـ کابلهای UTP بدون محافظ مغناطیسی و کابلهای STP دارای محافظ مغناطیسی هستند. صحیح غلط 2ـ تفاوت بین دو نوع استاندارد A 568T و استاندارد B 568T درارتباط با اتصال سوکت به کابلهای شبکه را شرح دهید.

اگر در زمان اتصال سوکت به دو سر کابل، از یک نوع استاندارد شبکه مثلاً  $\Lambda$  A T۵۶۸ یا T۵۶۸ B استفاده $\tau$ شود، میگویند این نوع اتصال دارای استاندارد .............................. است. درصورتی که به دو طرف کابل دو نوع استاندارد متفاوتA 568T و B 568T استفاده شود، کابل را ............................. گویند. 4ـ اتصال سوکت به کابلها باروش over cross یا متقاطع چگونه انجام ميشود. این روش چه کاربردی دارد؟

نصب و راهاندازی نرمافزارها

**کارعملی5**  $\delta$ 

**هدف:** آمادهسازی و راهاندازی نرمافزارهای موردنیاز روی رایانه **مواد، ابزار و تجهیزات موردنیاز:** شبکه رایانهای، نرمافزارهای موردنیاز، راهنمای نصب نرمافزارها، شبکه اینترنت

#### **مراحل اجرای کار:**

**1ـ** باتوجه به نوع شبکه طراحی شده و نقش اجزای آن، سيستم عامل مناسب رایانهها را انتخاب کرده و بر روی رایانهها نصب کنید. در این کار عملی، بر روی تمام رایانهها سيستم عامل 10 Windows را نصب کردهایم تا یک شبکه LAN از نوع Peer to Peer (نظیر به نظیر) را پیادهسازی و راهاندازی کنیم. **2ـ** درصورتی که بخواهید یک شبکه LAN از نوع سرویس گیرنده/ سرویسدهنده )Server/Client )را پیادهسازی کنید، باید روی سرویسدهنده سيستم عامل، Server Windows را نصب کنید و تنظیمهای مربوط به این نوع شبکه را روی آن انجام دهید. روی بخش سرویس گیرندهها نیز مانند شبکه Peer to Peer ،سيستم عامل همان Windows را نصب کنید. با راهنمایی هنرآموز كارگاه، سرویسهای مورد نیاز شبكه را نصب کنید.

**3ـ نصب راهاندازهای )درایورهاـDrivers )سختافزارها:** پس از نصب سيستم عامل باید راهاندازهای (درایورهای) سختافزاری رایانهها را نصب کنید. معمولاً بیشتر سختافزارها توسط سیستمعامل شناخته میشوند، اما توصیه میشود از CD راهاندازی که همراه سختافزار خریداری شده است، سختافزارها را نصب ً کنید. مثال برد اصلی و کارت گرافیک را با استفاده از CD همراه سختافزار معرفی و نصب کنید تا بتوانید از تمام قابلیتهای آنها استفاده نمایید. چنانچه از کارت شبکه خارجی)External )استفاده میکنید، بهتر است راهانداز آن را با استفاده از لوح فشرده نصب کنید و به شناسایی آن توسط ویندوز اکتفا نکنید. الزم است کلیه درایورها بهطور دقیق نصب شوند تا شبکه شما بتواند با کارایی کامل سرویسدهی نماید. لذا این مرحله را بهطور دقیق اجرا کنید و پس از اجرای کامل آن به مرحله بعد بروید.

<sup>نوصیه اجرایی</sup> مسب درایورها توصیه میکنیم در مراحل اولیه حتماً از افرادی که در زمینه رایانه تخصص دارند کمک بگیرید و روشهای مختلف را بیاموزید.

**4ـ اجراي تنظیمهای شبکه:** پس از اطمینان از نصببودن درایور کارت شبکه، مرحله بعدی اختصاص آدرس به کارت شبکه است.

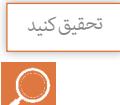

تعقیق کنید می از استروپ درمورد چگونگی انواع آدرس دهی به شبکه پژوهش کنید و نتیجه را در قالب یک گزارش به کارگاه ارائه دهید.

## **آدرسها در شبکه**

برای اینکه رایانه یا دستگاهها بتوانند در شبکه شناسایی شوند نیاز دارند از یک آدرس یکتا استفاده کنند. دو نوع آدرسدهی در شبکه وجود دارد:

آدرس کارت شبکه:

................................................................................................................................................................................................... ................................................................................................................................................................................................... ................................................................................................................................................................................................... ...................................................................................................................................................................................................

 **Address MAC( Address Control Access Media):** آدرس سختافزاری یا همان آدرس فیزیکی کارت شبکهای است که به آن اختصاص داده شده و در شبکه از آن استفاده میشود. ـ هر کارت شبکهای که وارد بازار میشود، توسط سازنده کارت شبکه، یک آدرس به آن اختصاص داده مے شود. ـ آدرس اختصاصی از دو قسمت تشکیل ميشود كه شامل آدرس کارخانه سازنده و آدرس کارت شبکه است. ـ آدرس شبکه به صورت 48 بیتی )6 بایتی( است و در مبنای 16 )هگزا دسیمال( نوشته میشود.

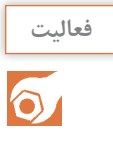

به کارت شبکه داده شده در شکل 17ـ4 توجه کنید. سپس MAC آدرس کارت شبکه خود را استخراج کرده و آدرس آن را بنویسید. آیا این آدرس با آدرسی که در شکل 17ـ4 داده شده از نظر ساختاری همخوانی دارد؟در صورتی که همخوانی ندارد، علت را جستوجو کنید و نتیجه را در دو سطر بهطور خالصه بنویسید.

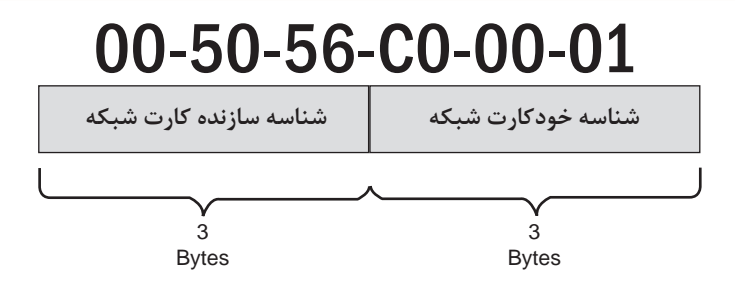

**شکل 17ـ4**

Address IP) Address Protocol Internet(:آدرس آی پی یک آدرس منطقی در شبکه است و آدرسی است که در زمان واردشدن به شبکه به سامانه ما داده میشود و بدیهی است با ورود به شبکهای دیگر، آدرس دیگری به ما داده خواهد شد. به عبارت دیگر باتوجه به نوع فعالیت و محل، آدرس ما تغییر میکند. ً مثال دانشآموزی را فرض کنید که نامش علی رضایی است. در واقع این نام برای او مثل Address MAC است. در هر منطقهای که باشد او را با همین نام میشناسند. اما وقتی علی رضایی وارد مدرسه میشود یک دانشآموز است. زمانی که وارد خانه میشود فرزند خانواده است و زمانی که در یک تیم فوتبال بازی میکند یک دروازهبان است. این لقبها مثل Address IP هستند که باتوجه به محل و نوع فعالیت، به ما داده میشوند.

باتوجه به مثال ذکر شده، در یک بارش ذهنی و پرسش از اعضا کارگاه، مثال دیگری درمورد آدرس **بارشفکری** آی پی بیابید.

ـ آدرسIP شامل دونسخه 4IPV و 6IPV است که در اين بحث، نسخه 4IPV( IP نسخه4( مورد استفاده قرار مے گیرد. ـ آدرس در نسخه 4IPV به صورت 32 بیتی )4 بایتی( است، كه با 4 عدد جداگانه و با عالمت "." كه در مبنای 10 است، نمایش داده میشود. هر کدام از اعداد بین صفر تا 255 است.

$$
\begin{array}{cccc}\n 172 & 16 & 254 & 1 \\
\hline\n \end{array}
$$

4 byte

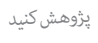

با مراجعه به منابع مختلف، چگونگی اختصاص IP رایانه را جستوجو کنید و در قالب یک گزارش به صورت پاورپوینت ارائه دهید.

Host ID

**الگوی پرسش:** 1ـ آدرسدهی در 4IPV باید بهصورت 4IPV ID Host + ID Network = Address باشد.  $\square$  غلط  $\square$  $\square$  1ـ IP Address درمجموع یک عدد ٣٢ بیتی (۴ بایتی) است. صحیح  $\square$  غلط 3ـ باتوجه به شکل 18ـ،4 باتوجه به ثابتبودن سه بیت پرارزش سمت چپ، بایت حداکثری برابر 11011111  $\Box$ یعنی عدد ۲۲۳ و بایت حداقلی برابر ۱۱۰۰۰۰۰۰ یعنی عدد ۱۹۲ است. صحیح  $\Box$  غلط

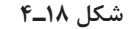

Network ID

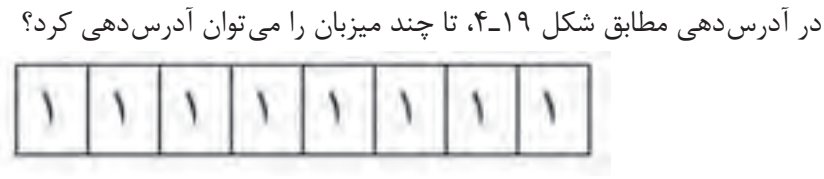

**شکل 19ـ4**

**کارعملی6**

اختصاص آدرس **IP** به کارت شبکه رایانههای سایت رایانهای با 10 رایانه

**هدف:** اختصاص IP به رایانهها **مواد، ابزار و تجهیزات موردنیاز:** رایانه، اینترنت، شبکه و نرمافزارهای مرتبط

#### **مراحل انجام کار:**

در شبکه موردنظر ما برای 10 رایانه باید آدرس مشخص کنیم که هر کدام از این آدرسها باید یکتا یا منحصر به رایانه موردنظر باشند. سه قسمت اول آدرس شبکه محلی LAN باید یکسان باشند و قسمت چهارم آن باید متفاوت باشد. باتوجه به جدول 6 ـ4 برای هر یک از رایانه متصل به شبکه، آدرس و نام مشخص میکنیم. 1ـ روی منوی استارت کلیک کرده و در قسمت جستوجو، عبارت panel control را تایپ نموده و بر روی آیکون آن کلیک کنید، شکل20ـ.4

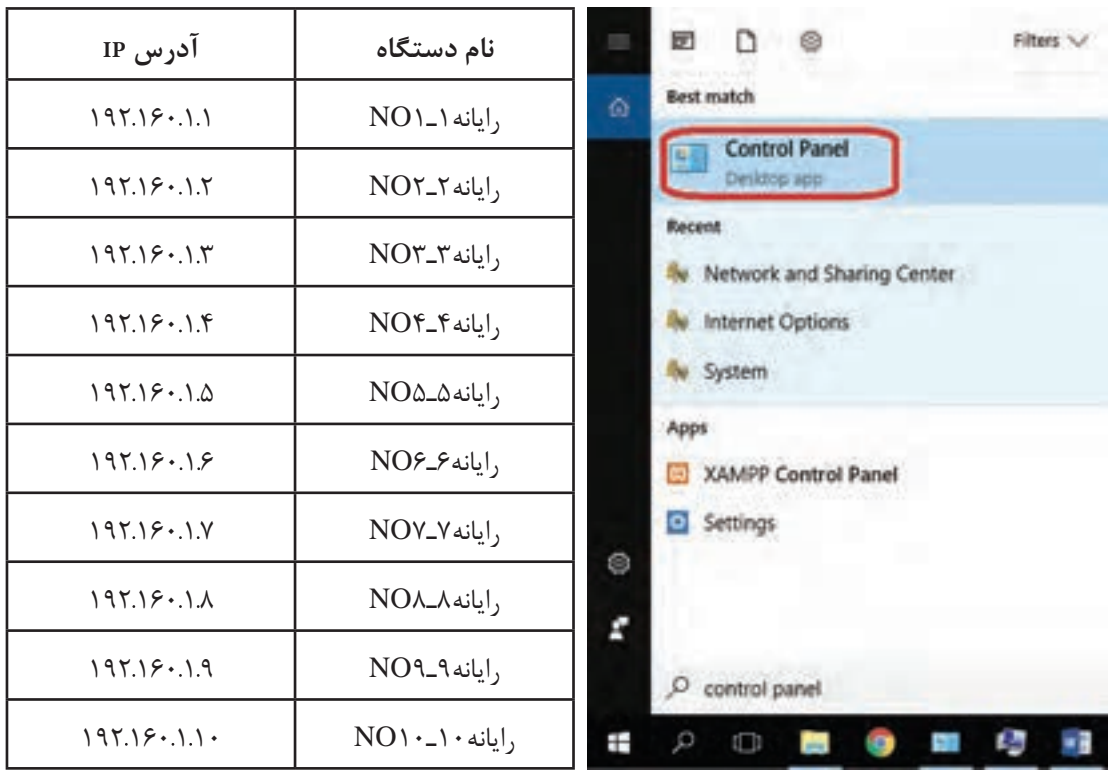

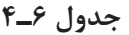

**شکل 20ـ4**

2ـ در پنجره باز شده بر روی گزینۀ Center Sharing and Network کلیک کنید، شکل21ـ.4

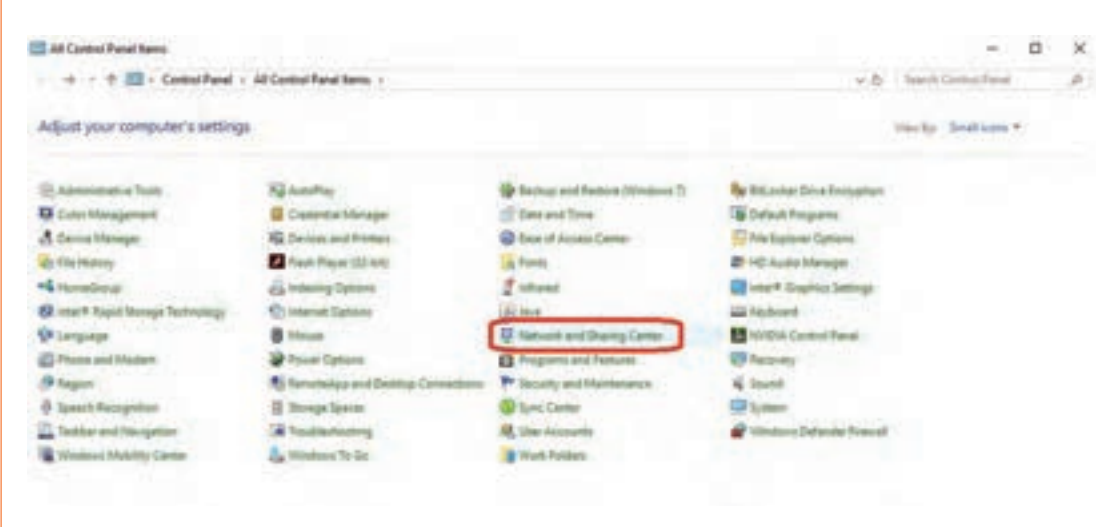

**شکل 21ـ4**

3ـ در پنجره باز شده بر روی گزینۀ settings adapter Change کلیک کنید، شکل 22ـ.4

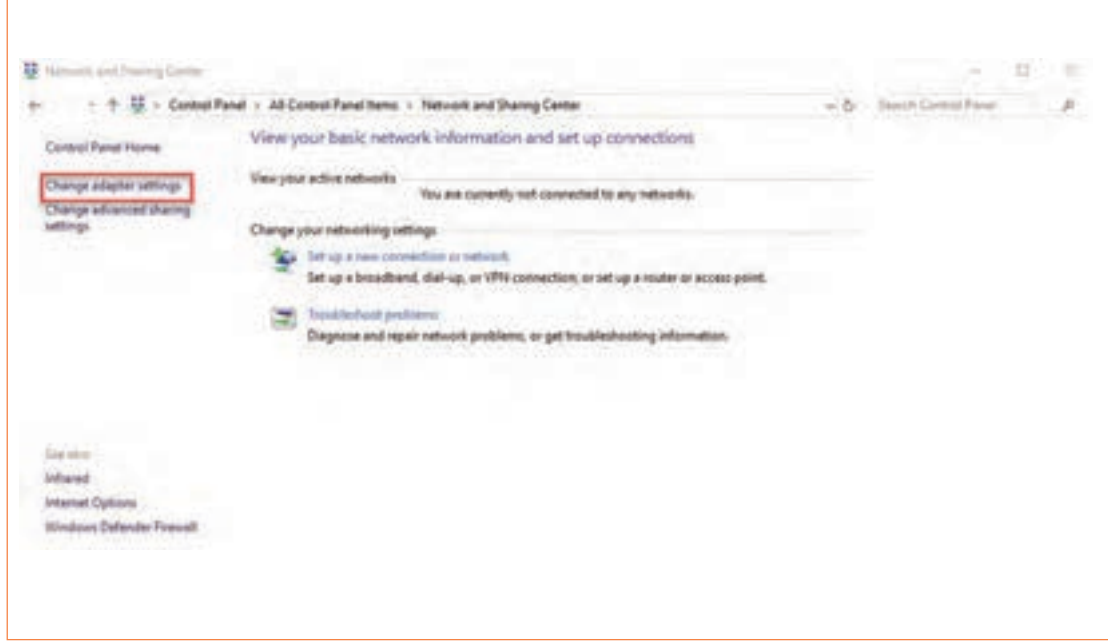

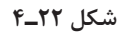

4ـ بعد از بازشدن پنجره connections Network برروی گزینهEthernet دوبار کلیک کنید، شکل 23ـ4

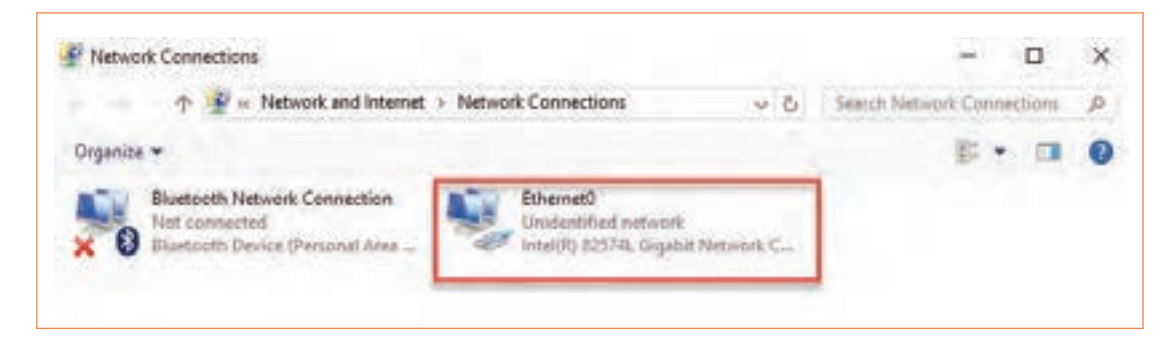

**شکل 23ـ4**

-5بعد از بازشدن پنجره Status Ethernet بر روی دکمه Properties کلیک کنید، شکل24ـ.4

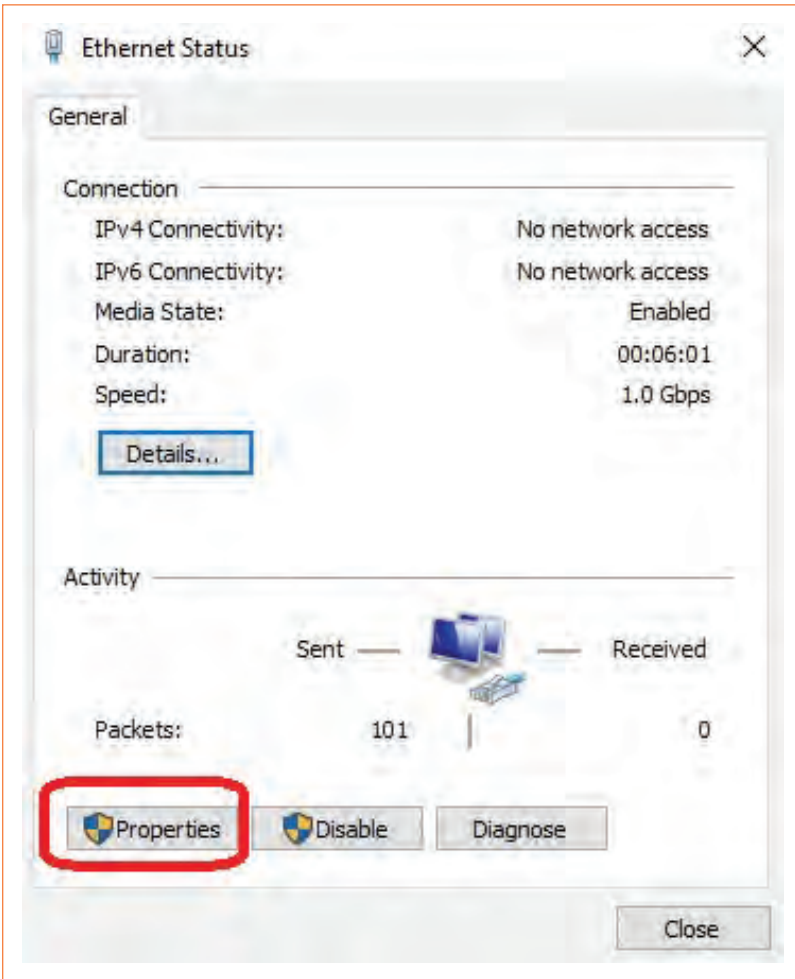

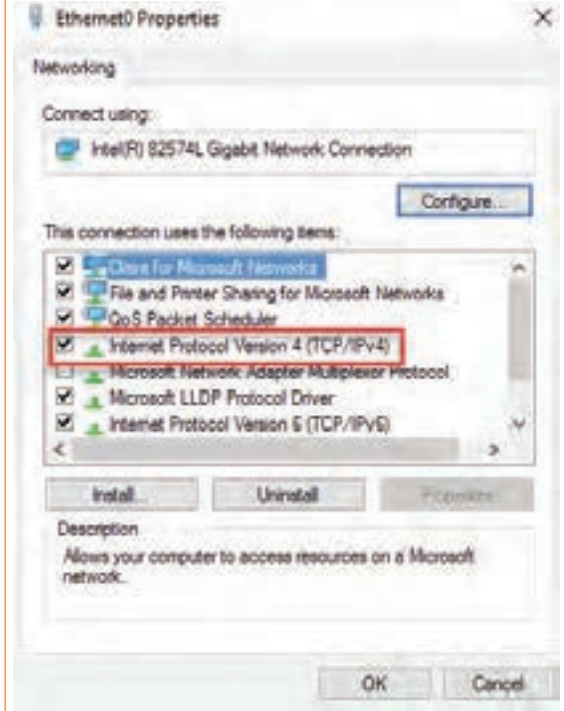

6ـ با بازشدن پنجره بعدی بر روی گزینه 4 Version Protocol Internet دوبار کلیک کنید، شکل25ـ.4

**شکل 25ـ4**

7ـ با بازشدن پنجره بعدی، در محلهای خالی مربوط به گزينه address IP شمارۀ 19216811 و گزینه Subnet mask شماره11 255 255 را وارد میکنیم. سپس تمام پنجرهها را با دکمه OK میبندیم، شکل 26ـ.4

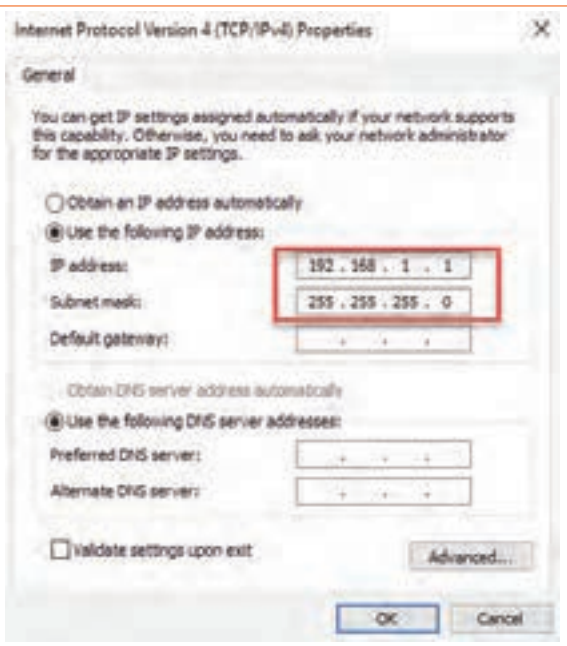

8 ـ دستور Ipconfig: با استفاده از این دستور میتوانیم از درست تنظیمشدن آدرس IP کارت شبکه اطمینان پیدا کنیم. 9ـ بر روی منوی استارت کلیک کرده و در قسمت جستوجو، عبارت cmd را تایپ نموده و برروی آیکون آن کلیک کنید، شکل27ـ.4 10ـ دستور ipconfig را تایپ کرده و اطالعات کارت شبکه را مشاهده کنید. شکل28ـ.4

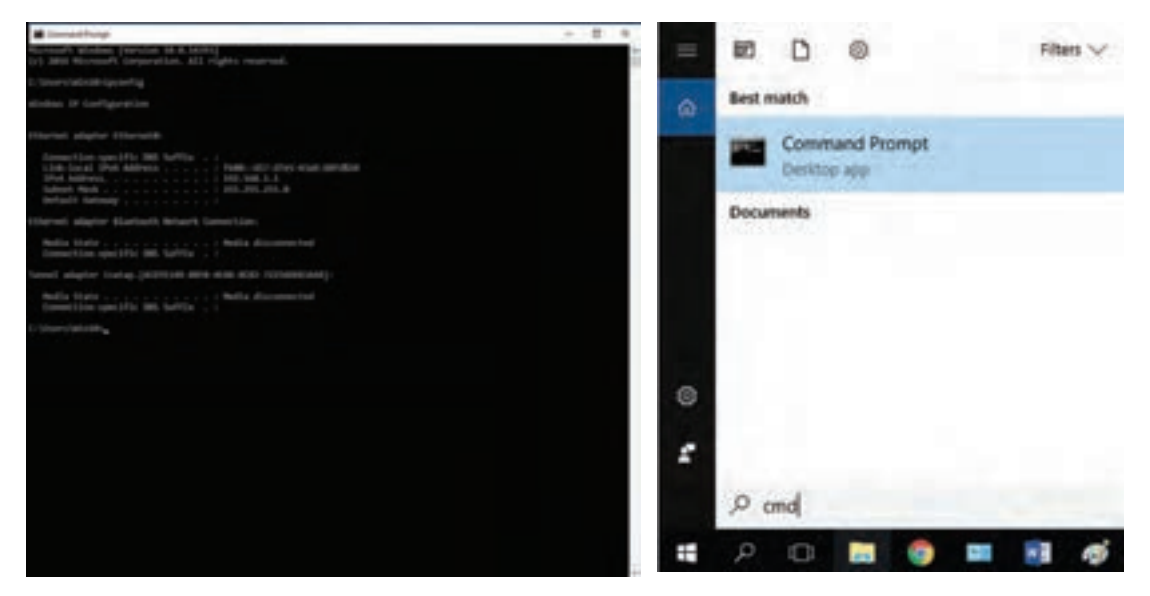

**شکل 27ـ4 شکل 28ـ4**

11ـ دستور view net را اجرا کنید. این دستور رایانههایی که به شبکه ما متصل هستند را نشان میدهد، شکل 29ـ.4

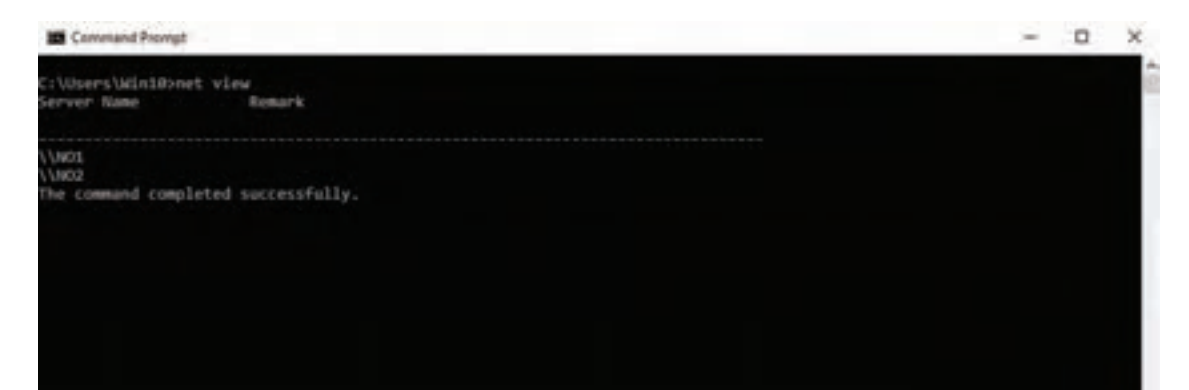

**شکل 29ـ4**

همانطور که در شکل 28ـ4 میبینید، نام دو رایانه را که در مراحل قبل تنظیم کردهایم نشان داده شده است.

12ـ دستور ping: این دستور یک بسته از اطالعات را برای مقصد مشخص شده ارسال میکند و نمایش میدهد که آیا بسته به درستی ارسال شد یا خیر. با این دستور میتوانیم از متصلبودن رایانه خودمان به رایانهای که آدرس IP آن را در دستور ping نوشتهایم اطمینان حاصل کنیم. این نوع دستور را اجرا کنید و نتایج آن را ببینید. همان طور که در شکل ۳۰ـ۴ می بینید، چهار بسته اطلاعات ۳۲ بایتی برای مقصد ارسال شده و از مقصد جواب بسته نیز بر گشته است. عبارت (loss ٪۰) بیانگر این است که در این ارسال و دریافت هیچ خطایی رخ نداده و ارتباط بین رایانه ما و رایانه مقصد بهدرستی برقرار است. این دستور را اجرا کنید و کاربرد آن را خوب بیاموزید.

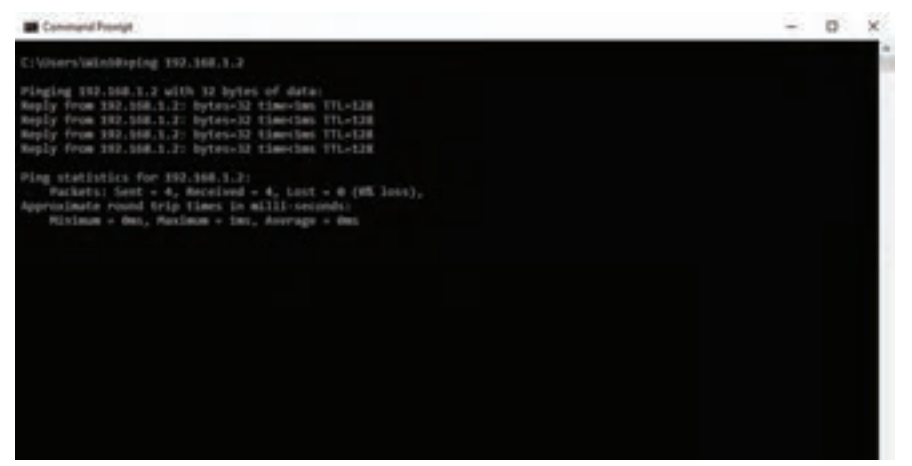

**شکل 30ـ4**

پیادهسازی نیازهای خواسته شده توسط کارفرما از شبکه

**کارعملی7**

**هدف:**کاملکردن شبکه از نظر نرمافزاری و تحویل آن به کارفرما **مواد، ابزار و تجهیزات موردنیاز:** رایانه، شبکه رایانهای، اینترنت، نرمافزارهای موردنیاز.

#### **مراحل انجام کار:**

1ـ پس از اطمینان از برقراری ارتباط درست بین رایانهها، به پیادهسازی نیازهای خواسته شده بپردازید. در این بخش باتوجه به سایت رایانهای طراحی شده برای هنرستان، به پیادهسازی نیازهایی بپردازید که بطور معمول در محیط سایت هنرستان موردنیاز است. لذا الزم است کارهای عملی متن را یک بار دیگر مرور کنید. ۲ـ یکی از نیازهایی که معمولاً در هر شبکه مطرح میشود، اشتراک گذاری فایلها و فولدرها جهت انتقال آنها بین رایانهها یا کار مشترک روی فایلهاست. برای انجام این کار، بهصورت پیشفرض، پوشهای بانام Public folder در سیستم عامل 10 windows بین رایانهها به اشتراک گذاشته شده است. برای نمایش این پوشه باید مراحل زیر را انجام دهید:

 بر روی منوی استارت کلیک کرده و عبارت panel control را تایپ کنید و آیکون آن را فعال کنید. در پنجره باز شده، روی گزینه Network and Sharing Center کلیک کنید.

بر روی گزینه settings sharing advanced Change کلیک کنید، شکل 31ـ.4

**22 Network and Sharing Center** 

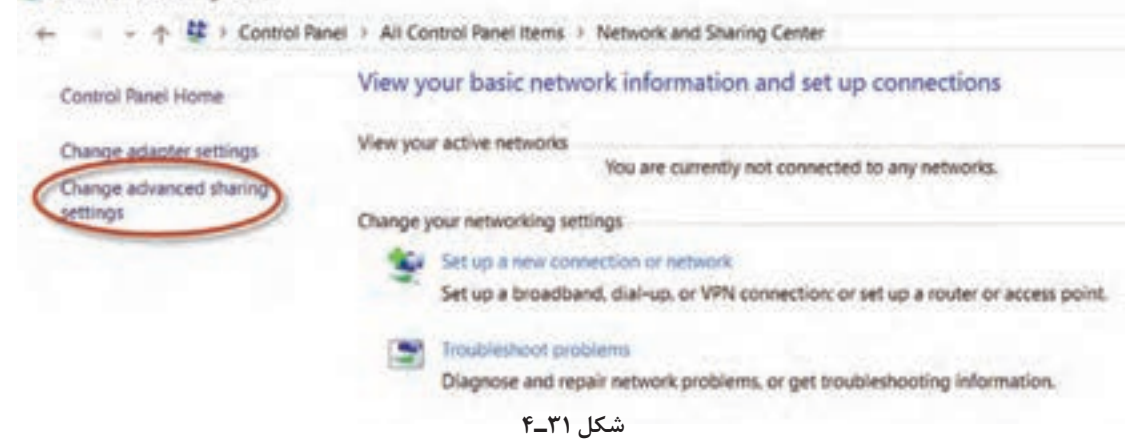

3ـ با استفاده از دستورهای ذکر شده، تعدادی از فایلها را به اشتراک بگذارید و آن را از اشتراک خارج کنید. فرایند اجرای کارها را بهطور خالصه شرح دهید.

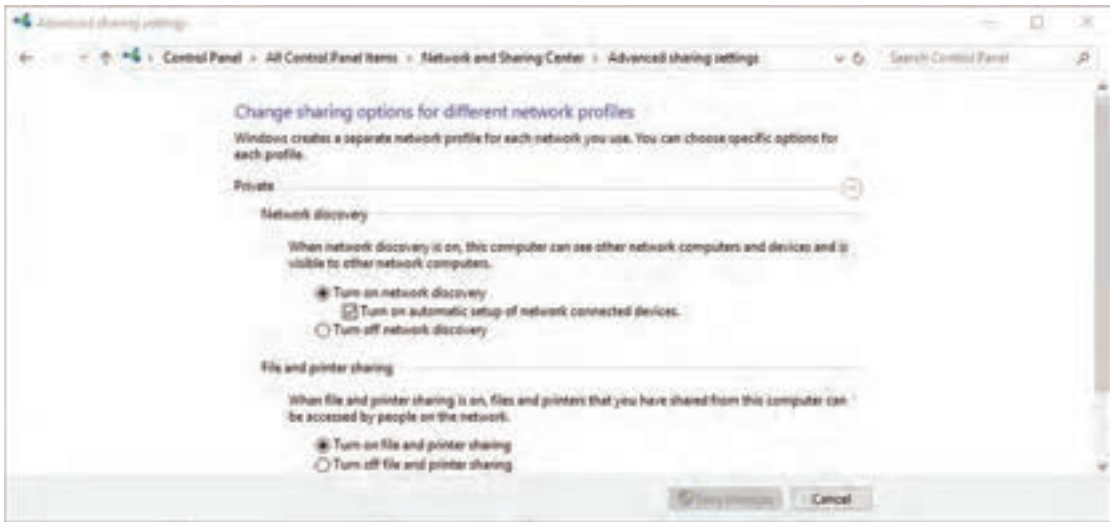

**شکل 32ـ4**

4 ـ در میانبر Private تنظیمهای موردنیاز را برای شبکه خصوصی طبق شکل 32ـ4 انجام دهید: تمامی تنظیمات این قسمت مربوط به شبکه داخلی خودمان است. در قسمت Private گزینه اول discovery network on Turn، بیانگر این است که ما اجازه میدهیم سایر رایانههای موجود در شبکه طراحي شده، رایانه ما را ببینند. گزینه دوم sharing printer and file on Turn، بیانگر این است که فایلها و چاپگرهایی را که ما در رایانه خود به اشتراک گذاشتهایم، برای رایانههای دیگر موجود در شبکه قابل دسترسی است. 5 ـ عالوه بر قسمت Private، در قسمت Public or Guest نیز میتوانیم طبق شکل 33ـ4 تنظیمهای ذکر شده را برای شبکههای خارجی و کاربران مهمان انجام دهیم.

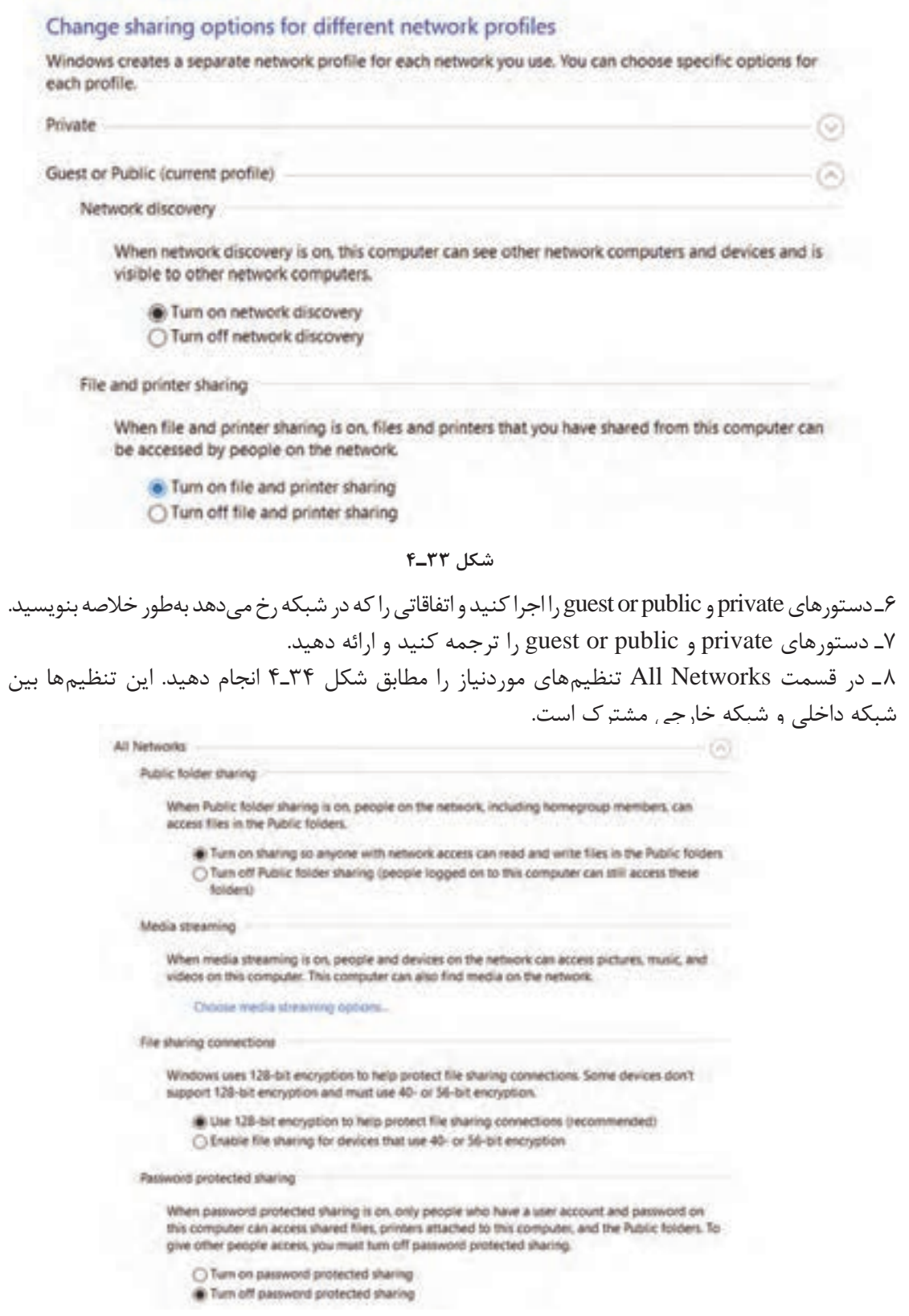

در هر یک از تنظیمها در دستور network قسمتهای مختلفی طبق شکل 34ـ4 به شرح زير وجود دارد. قسمت اول Public folder sharing است. این گزینه برای دسترسی به Public folder توسط رایانههای  $\checkmark$ دیگر بهکار میرود. درصورتی که بخواهیم رایانههای دیگر بدون نیاز به واردکردن نام کاربری و ِ گذرواژه به فولدر اشتراک گذاشته شده دسترسی پیدا کنند،گزینۀ sharing protected password off Turn را فعال میکنیم. پس از انجام تنظیمهای ذکر شده برای مشاهده folder Public در رایانههای دیگر مراحل زیر را اجرا کنید: 9ـ میخواهیم از طریق رایانه 1NO به folder Public موجود در رایانه 2NO که آدرس آن 19216812 است دسترسی پیدا کنیم. برای انجام این فعالیت مراحل زیر را اجرا کنید. بر روی منوی استارت کلیک کرده و در قسمت جستجو آدرس رایانه مقصد را بهصورت زیر وارد کنید و کلیک Enter را فعال کنید، شکل 35ـ.4

 با مشاهده پنجره باز شده طبق شکل 36ـ،4 وارد پوشه users و بعد فولدر public شوید و محتویات آن را ببینید.حال میتوانیم درست مانند یک فولدر در رایانه خود، در این فولدر به کارهایی مانند تغییردادن، کپیکردن و پاککردن فایلها بپردازیم.

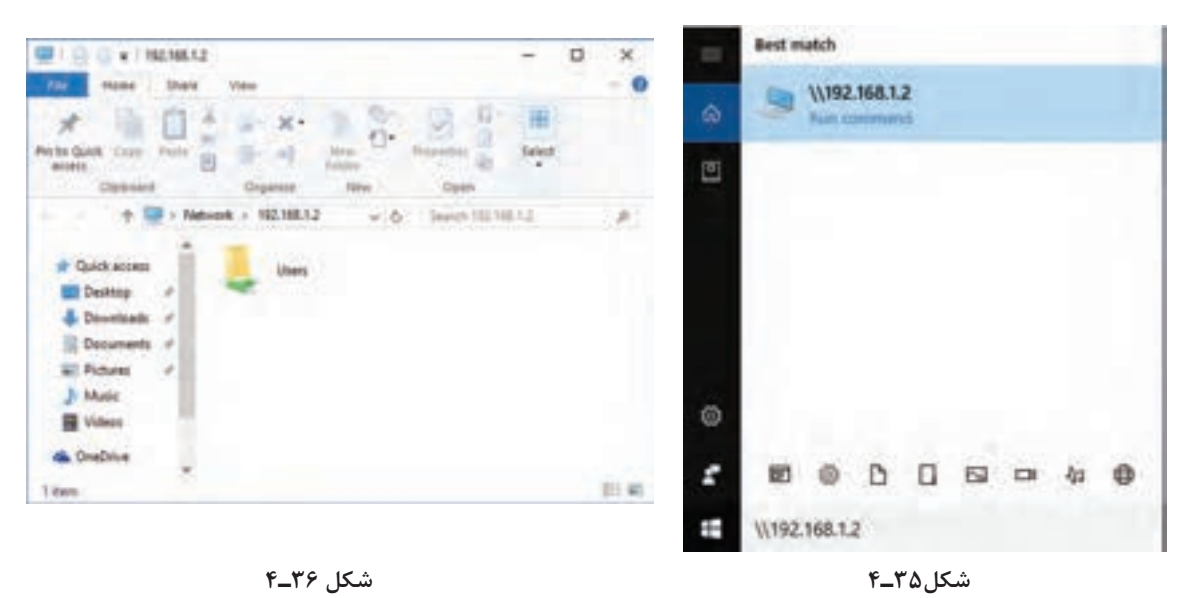

میتوانید آدرس را بهصورت نام رایانه ۱ $\text{NOT}$  هم تایپ کنید. توجه داشته باشید که آدرس folder Public در رایانه مقصد به صورت Public\Users\:C است. 10ـ بهعنوان تمرین،کلیه تنظیمهای ذکر شده را اجرا کنید و چند فولدر به عنوان نمونه با نام شخص به اشتراک بگذارید و آنها را تغییر دهید. سپس بررسی کنید آیا تغییرات ایجاد شده در رایانه موردنظر اعمال شده است یا خیر. نتیجه کار را بهطور خالصه بنویسید. 11ـ یک چاپگر سختافزاری جهت چاپ روی کاغذ )copy hard)، انتخاب كنيد. پس از نصب چاپگر در رایانه مقصد، مراحل زیر را برای اشتراکگذاری ساير كاربران انجام دهید.

 بر روی دکمه استارت کلیک کرده و در قسمت جستجو عبارت panel control را تایپ کنید. سپس بر روی گزینه Printers and Devices کلیک کنید، شکل 37ـ.4

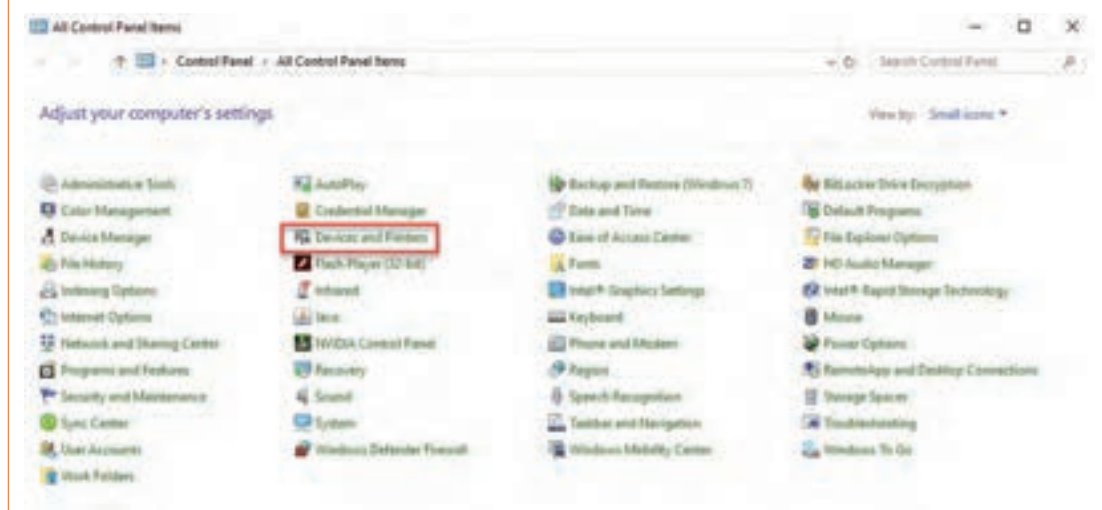

**شکل 37ـ4**

 در پنجره باز شده درحالی كه آیکون رایانه روی چاپگر موردنظر قرار دارد، دکمه سمت راست ماوس را فشار دهید و گزینۀ Properties Printer را انتخاب نمایید، شکل 38ـ.4

طبق شکل 39ـ4 وارد برگۀ Sharing شوید و گزینۀ printer this Share را انتخاب كرده و روی دکمه OK کلیک کنید.

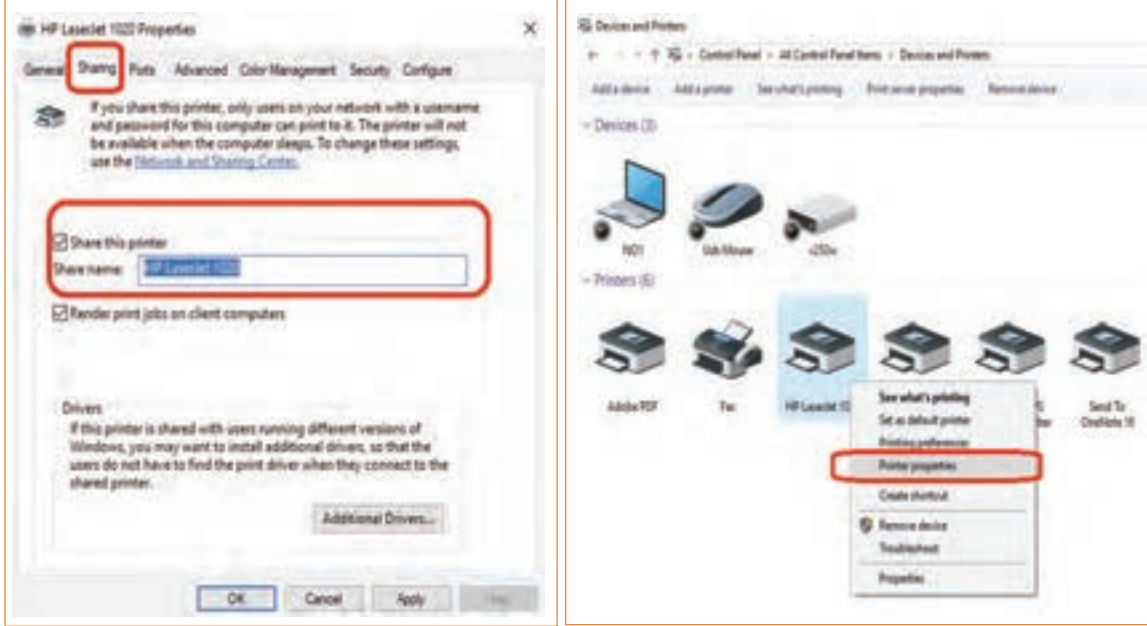

سپس در رایانۀ دیگر که در شبکه ما وجود دارد، آدرس رایانه متصل به چاپگر را وارد کنید. در پنجره باز شده با مشاهده چاپگر به اشتراک گذاشته شده، برروی آن دوبار کلیک کنید. با این کار پنجره شکل ۴۰ ـ۴ مشاهده میشود. به این ترتیب چاپگر موردنظر به اشتراک گذاشته میشود. 12ـ در یک شبکه رایانهای موجود یا شبکه رایانهای که در نصب آن شرکت کردهاید، یک پرینتر را به اشتراک بگذارید و از طریق رایانهها ارسال پرینت را اجرا کنید. دربارۀ این فعالیت گزارش کوتاهی بنویسید.

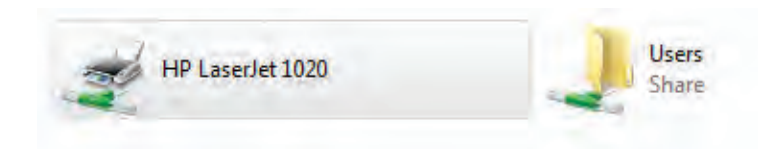

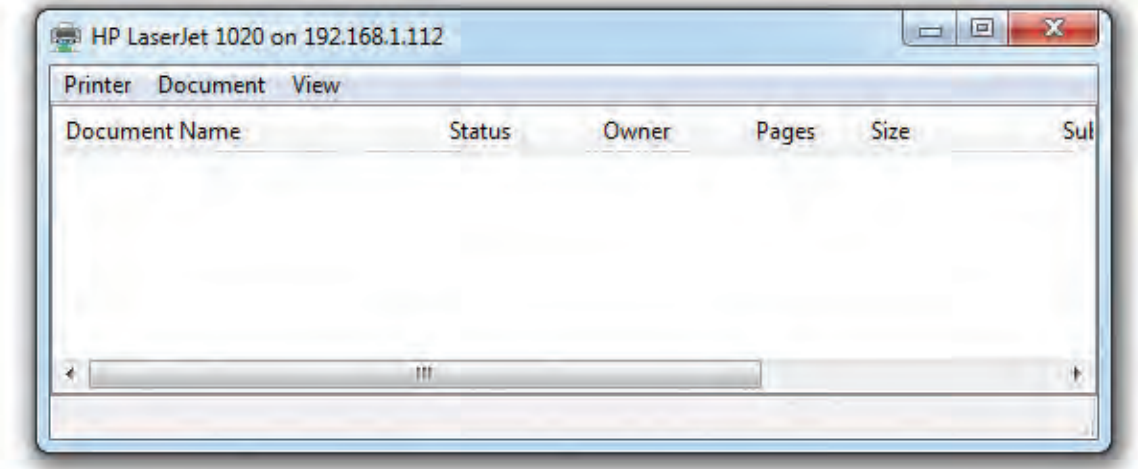

**شکل 40ـ4**

13ـ پس از اتمام کار و راهاندازی کامل شبکه طبق نیازهای کارفرما، آن را براساس فهرست وارسی، به کارفرما یا نماینده کارفرما تحویل دهید و آموزشهای موردنیاز را ارائه دهید. 14ـ یک فهرست وارسی تهیه کنید و آن را در کارگاه به بحث بگذارید و براساس پیشنهادهای داده شده، یک فهرست وارسی جامع تدوین نمایید و آن را در رایانههای شبکه به اشتراک بگذارید. 15ـ فهرست وارسی را برای شبکه نصب شده در هنرستان اجرا كنيد و به مربی کارگاه تحویل دهيد. این فهرست وارسی مانند سایر فعالیتهای انجام شده توسط هنرجویان مورد ارزشیابی قرار میگیرد و در ارزشیابی شایستگی پودمان دخالت دارد.

**آزمون نظری پایانی واحد یادگیری**

1ـ در ایجاد شبکه برای گیمنت )Net Game )کدام گزینه صحیح نیست؟ الف) قدرت پردازش گرافیکی بالا ب) حافظۀ اصلی با ظرفیت زیاد پ( پردازشگر قوی ت( سرعت کم انتقال اطالعات 2ـ در توپولوژی ستارهای اگر دستگاه مرکزی از کار بیفتد، عملکرد کل شبکه متوقف میشود. صحیح □ غلط □ 3ـ WAN اول کلمات انگلیسی ............................................... و به معنی .................................................. است. 4ـ NIC اول کلمات انگلیسی ............................................... و به معنی .................................................. است. 5ـ سه نوع کارت شبکه را نام ببرید. 6ـ باتوجه به جدول 5ـ4 کدام کارت شبکه کمترین پهنای باند را دارد؟ در استاندارد 6 CAT مشخصات نوع کابل را تعیین کنید. 7ـ سه مرحله نصب سختافزاری )assemble )شبکه عبارتند از: الف( ب( پ( 8ـ دو نوع آدرسدهی در شبکه را شرح دهید. ۹ـ آدرس شبکه بهصورت ۴۸ بیتی (۶ بایتی) و در مبنای هگزادسیمال نوشته می شود. صحیح □ غلط □ 10ـ Address IP دارای دو نسخه .................... و ................. است. در نوع .................. از 32 بیت )4 بایت( استفاده میشود.

**آزمون عملی سختافزاری پایان واحد یادگیری**

1ـ کابل شبکه مناسب را انتخاب کنید. 2ـ براساس استاندارد کابل را به سوکت با شمارۀ 45 RJ اتصال دهید. د به سر دیگر کابل به روش مستقیم (straight) سوکت را پانچ کنید.T 4ـ کابلهای سوکتدار را به يك رايانه وصل کنید و صحت اتصال سوکت به کابل را آزمایش کنید. 5ـ با استفاده از سه دستگاه رایانه، شبکهای را تشکیل دهید و اتصاالت را برقرار کنید.

## **آزمون عملی نرمافزاری**

1ـ سه رایانه را در اختیار بگیرید. 2ـ یکی از رایانهها را بهعنوان سرور درنظر بگیرید. -3 نرم افزارهای مرتبط و مورد نظر را نصب کنید. -4 شبکه را راه اندازی کنید و فرايند اختصاص دادن IP و اشتراک گذاری را اجرا کنید. 5ـ یک دستگاه چاپگر یا اسکنر را به شبکه متصل کنید، به آن IP اختصاص دهید و آنرا به اشتراک بگذارید. 6ـ شبکه را راهاندازی کنید و تحویل دهید. **ارزشیابی شایستگی کار با شبکه رایانهای**

**شرح کار:**

1ـ تشریح اصول كار و طراحي شبكه رايانهاي2ـ طراحي كاربردي يك نمونه شبكه رايانهاي با 10 كاربر براساس استانداردهاي تعريف شده 3ـ برآورد هزينه شبكه رايانهاي از صفر تا صد 4ـ تعامل با مشتري و توافق جهت اجراي كار 5ـ نصب سختافزاري شبكه رايانهاي با حداقل سه كاربر 6ـ نصب نرمافزاري شبكه رایانهاي با حداقل سه كاربر 7ـ راهاندازي و تحويل شبكه

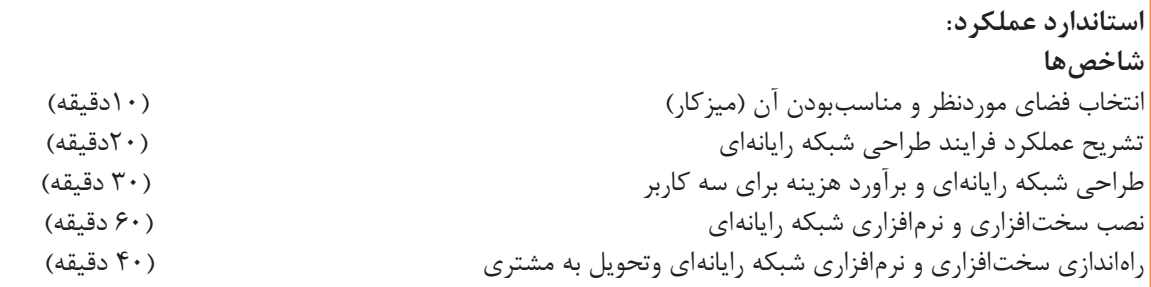

**شرایط انجام کار و ابزار و تجهیزات:** میزکار استاندارد با ابعاد cm80H\* 80<sup>D</sup> \* 180L ـ نور مناسب برای کارهای ظریف ـ ابعاد حداقل ۶ مترمربع و دارای تهویه یا پنجره ـ دمای طبیعی (K°C -۲۷°C)، دستکش، ماسک و مجهز به وسایل <mark>ا</mark> اطفاء حریق ـ مجهز به فیوز حفاظت جان ـ فرد با لباس کار ـ مجهز به ابزار عمومي و تخصصي ـ انجام کار در حال نشسته و ایستاده ـ رایانه مجهز به اينترنت ـ پرینتر ـ اسکنر رومیزی ـ اسناد مرتبط ـ مواد پاککننده استاندارد ـ نرمافزارهاي موردنياز.

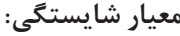

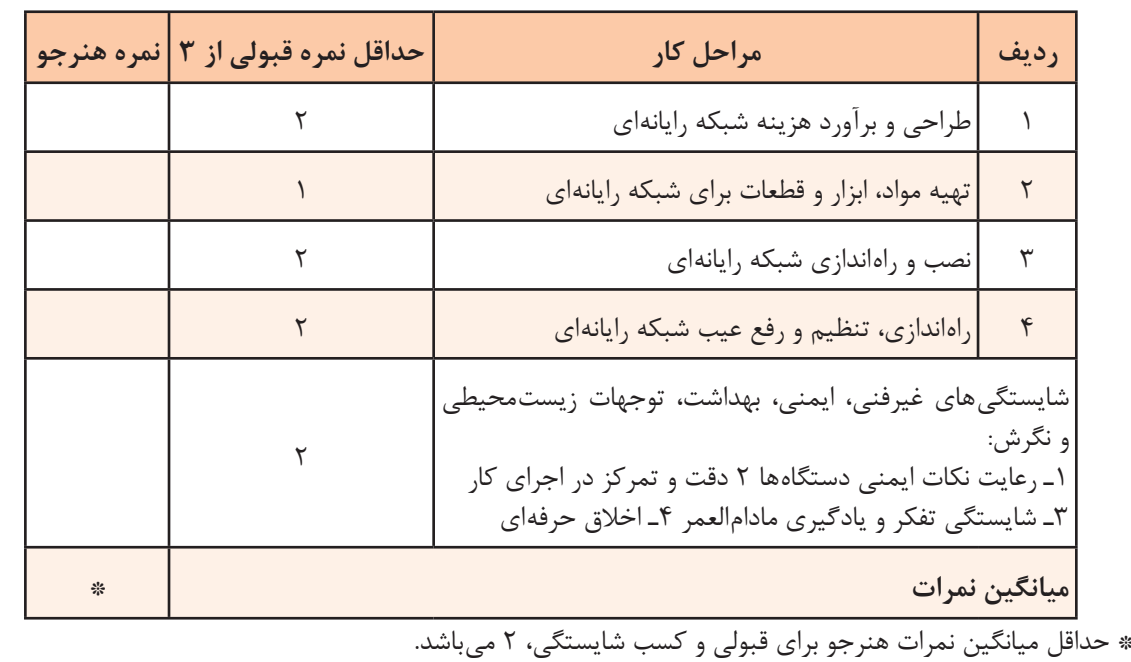